- \* Depending on the software installed or your service provider or country, some of the descriptions in this guide may not match your phone exactly.
- \* Depending on your country, your phone and accessories may appear different from the illustrations in this guide.

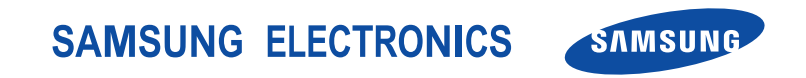

World Wide Webhttp://www.samsungmobile.com

Printed in KoreaCode No.:GH68-10924AEnglish (EU). 05/2006. Rev. 1.0

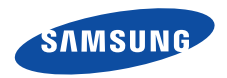

# **SGH-X680 User's Guide**

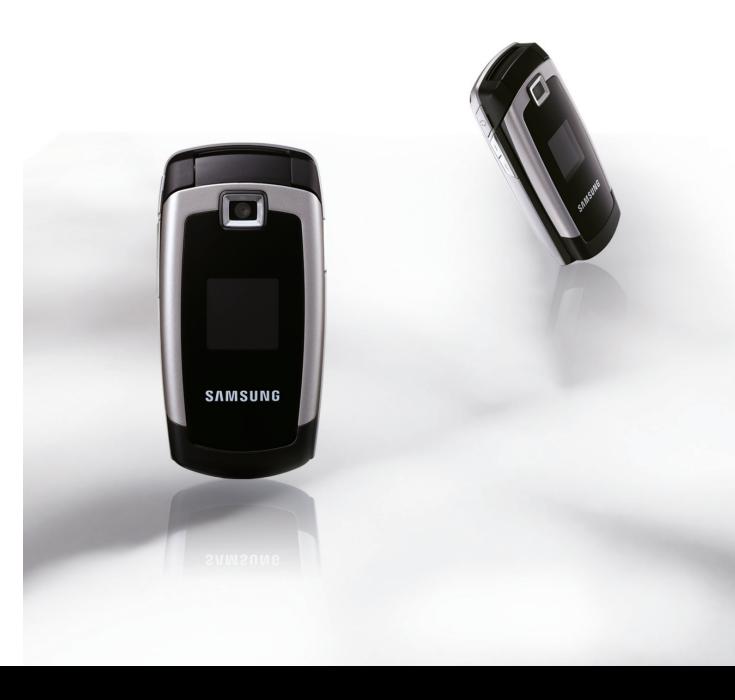

# <span id="page-2-0"></span>Important<br>safety<br>**precautions**

Failure to comply with the following  $\blacktriangledown$ precautions may be dangerous or illegal.

#### **Drive safely at all times**

Do not use a hand-held phone while driving. Park the vehicle first.

#### **Switch off the phone when refuelling**

Do not use the phone at a refuelling point (service station) or near fuels or chemicals.

#### **Switch off in an aircraft**

Wireless phones can cause interference. Using them in an aircraft is both illegal and dangerous.

#### **Switch off the phone near all medical equipment**

Hospitals or health care facilities may be using equipment that could be sensitive to external radio frequency energy. Follow any regulations or rules in force.

#### **Interference**

All wireless phones may be subject to interference, which could affect their performance.

⁄N

#### **Be aware of special regulations**

Meet any special regulations in force in any area and always switch off your phone whenever it is forbidden to use it, or when it may cause interference or danger.

#### **Water resistance**

Your phone is not water-resistant. Keep it dry.

#### **Sensible use**

Use only in the normal position (held to the ear). Avoid unnecessary contact with the antenna when the phone is switched on.

#### **Emergency call**

Key in the emergency number for your present location, then press  $\Box$ .

#### **Keep your phone away from small children**

Keep the phone and all its parts, including accessories, out of the reach of small children.

#### **Accessories and batteries**

Use only Samsung-approved batteries and accessories, such as headsets and PC data cables. Use of any unauthorised accessories could damage you or your phone and may be dangerous.

- The phone could explode if the battery is replaced with an incorrect type.
- Dispose of used batteries according to the manufacturer's instructions.

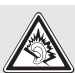

At very high volumes, prolonged listening to a headset can damage your hearing.

#### **Qualified service**

Only qualified service personnel may repair your phone.

For more detailed safety information, see ["Health and](#page-81-0)  [safety information" on page 79](#page-81-0).

# **About this Guide**

This User's Guide provides you with condensed information about how to use your phone. To quickly learn the basics for your phone, please refer to "[Get](#page-9-0)  [started](#page-9-0)" and ["Step outside the phone](#page-16-0)."

In this guide, the following instruction icons appear:

- ⊠ Indicates that you need to pay careful attention to the subsequent information regarding safety or phone features.
- $\blacktriangleright$  Indicates that you can get more information on the referenced page.
- → Indicates that you need to press the Navigation keys to scroll to the specified option and then select it.
- [ ] Indicates a key on the phone. For example,  $[OK/\mathbf{i}]$
- $\langle \rangle$ Indicates a soft key, whose function is displayed on the phone screen. For example, <**Menu**<sup>&</sup>gt;

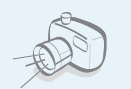

#### **Camera and camcorder**

Use the camera module on your phone to take a photo or record a video.

# *Special features of your phone*

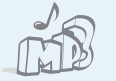

#### **Music player**

Play music files using your phone as a music player.

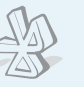

#### **Bluetooth**

Transfer media files and personal data and connect to other devices using free, wireless Bluetooth technology.

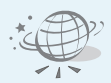

#### **Web browser**

**•**

Access the wireless web to get upto-the-minute information and a wide variety of media content.

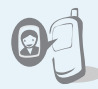

#### **• Get personal with photo caller ID**

 See who's calling you when their very own photo displays.

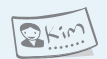

#### **• Name card**

Create name cards with your number and profile. Whenever introducing yourself to others, use this convenient electronic name card.

#### **• Multimedia Message Service (MMS)**

Send and receive MMS messages with a combination of text, images, video, and audio.

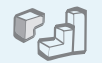

#### **Java**

Enjoy Java ™-based embedded games and download new games.

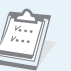

#### **Calendar**

Keep track of your daily, weekly, and monthly schedule.

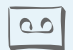

#### **Voice recorder**Record memos or sounds.

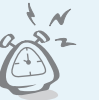

#### **Alarm**

Use your phone as an alarm clock to wake you up in the morning or notify you of an impending event.

# *Contents*

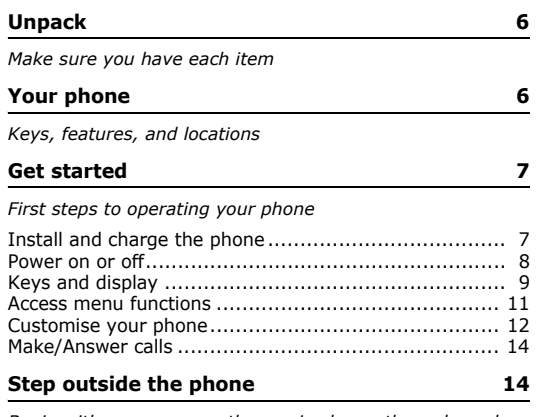

*[Begin with your camera, the music player, the web, and](#page-16-3)  other special features*

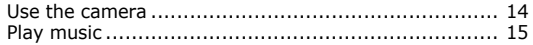

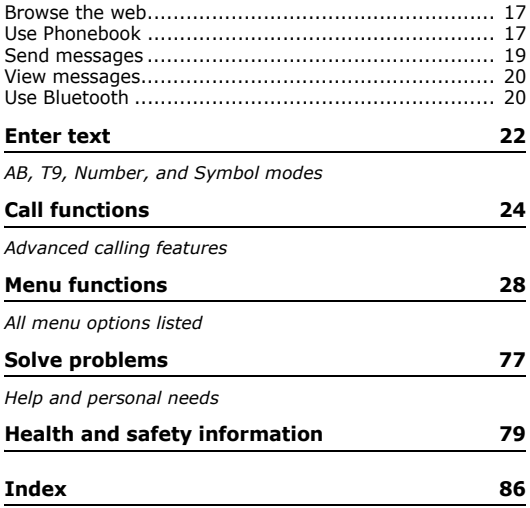

# *Overview of menu functions*

To access Menu mode, press <**Menu**> in Idle mode.

<span id="page-7-0"></span>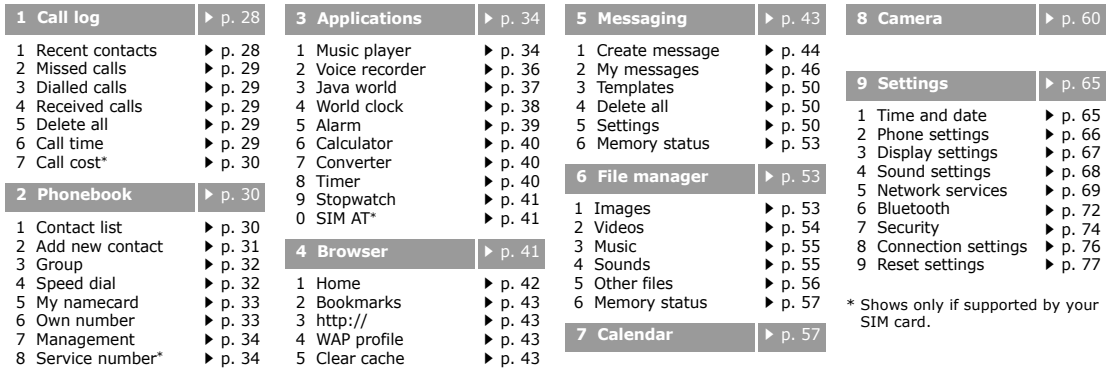

# <span id="page-8-0"></span>*Unpack*

<span id="page-8-1"></span>*Make sure you have each item*

# <span id="page-8-2"></span>*Your phone*

<span id="page-8-3"></span>*Keys, features, and locations*

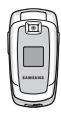

Phone

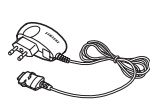

Travel Adapter

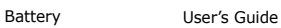

You can obtain various accessories from your local Samsung dealer.

The items supplied with your phone  $\overline{\mathbf{v}}$ and the accessories available at your Samsung dealer may vary, depending on your country or service provider.

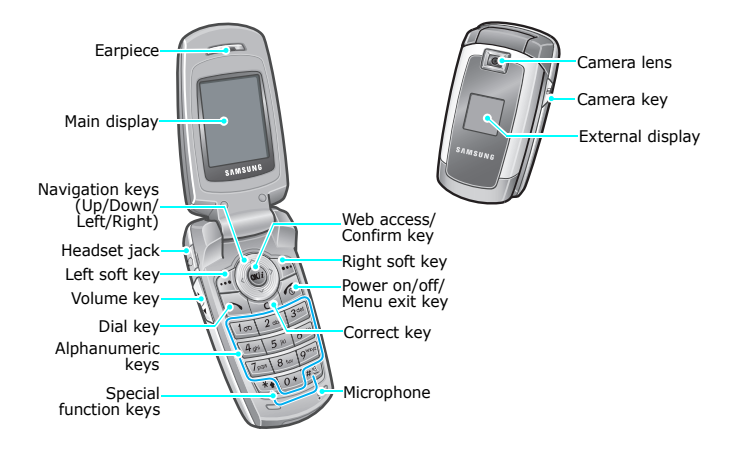

# <span id="page-9-1"></span><span id="page-9-0"></span>*Get started*

<span id="page-9-2"></span>*First steps to operating your phone*

# **SIM card information**

When you subscribe to a cellular network, you receive a plug-in SIM (Subscriber Identity Module) card loaded with your subscription details, such as your PIN, and available optional services.

# <span id="page-9-3"></span>**Install and charge the phone**

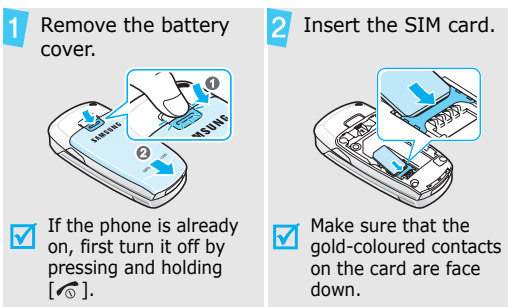

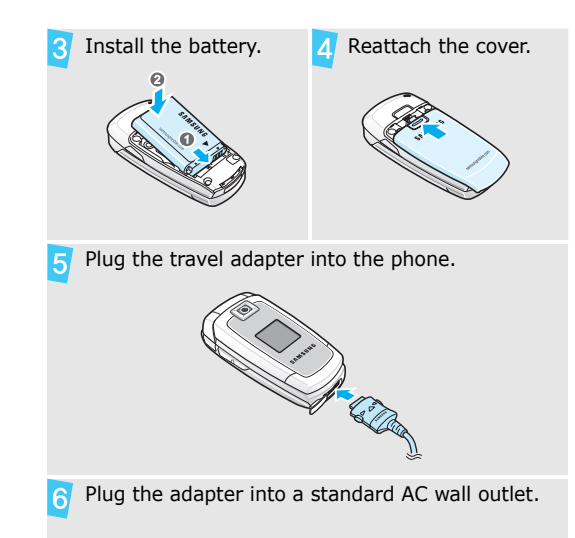

*Get started*

- When the phone is completely charged (the **Power on or off** battery icon becomes still), unplug the adapter from the power outlet.
- Remove the adapter from the phone. 8

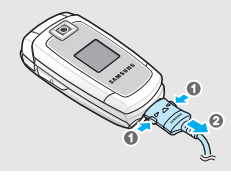

#### **Low battery indicator**

When the battery is low:

- •a warning tone sounds,
- •the low battery message displays, and
- •the empty battery icon  $\Box$  blinks.

If the battery level becomes too low, the phone automatically turns off. Recharge your battery.

<span id="page-10-0"></span>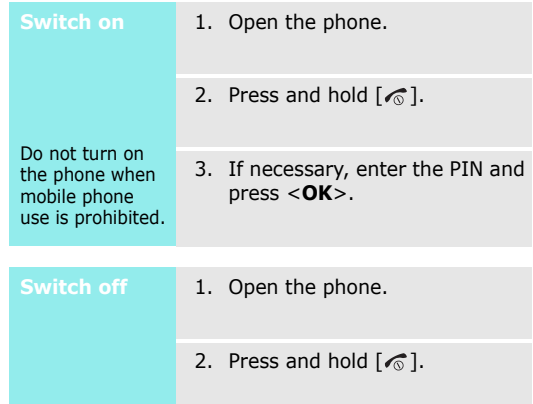

# <span id="page-11-0"></span>**Keys and display**

#### **Keys**

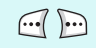

Perform the function indicated on the bottom line of the display.

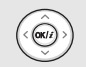

In Idle mode, access your favourite menus directly.  $\triangleright$  [p. 66](#page-68-1) In Menu mode, scroll through menu options.

 $\left(\overline{0|i}\right)$ 

In Idle mode, launch the web browser. In Menu mode, select the highlighted menu option or confirm input.

Make or answer a call. $\Box$ 

In Idle mode, retrieve numbers recently dialled, missed, or received.

- Delete characters from the display or items  $\sim$ in an application.
- Press and hold to switch the phone on or off.  $\lceil \epsilon \rceil$ End a call.

In Menu mode, cancel input and return the phone to Idle mode.

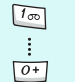

Enter numbers, letters, and some special characters.

In Idle mode, press and hold [**1**] to access your voicemail server. Press and hold [**0**] to enter an international call prefix.

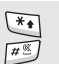

Enter special characters.

In Idle mode, press and hold  $[#]$  to activate or deactivate Silent mode. Press and hold  $\lceil * \rceil$  to enter a pause between numbers.

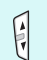

Adjust the phone volume.

In Idle mode, with the phone open, adjust the key tone volume. With the phone closed, press and hold to turn on the external display.

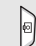

In Idle mode, press and hold to turn on the camera.

In Camera mode, take a photo or record a video.

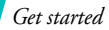

#### **Display**

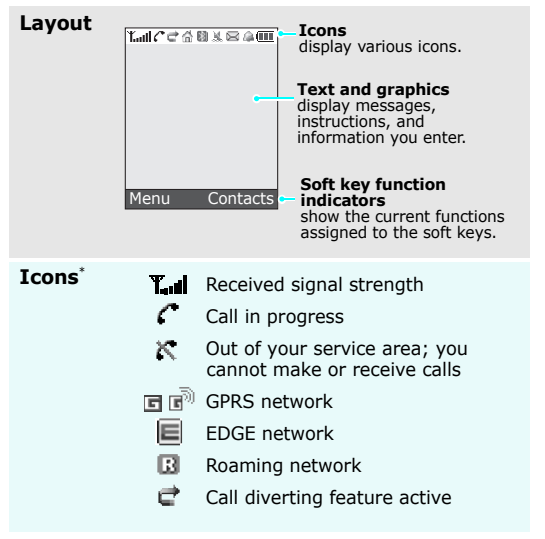

- क़ Home Zone, if registered for the appropriate service
- 侗 Office Zone, if registered for the appropriate service
- Bluetooth active關
- n Connected to Bluetooth hands-free car kit or headset
- 溫 Call ringer set to vibration
- 鳳 Silent mode (Vibration)
- 观 Silent mode (Mute)
- ߨ Mute mode, during a call
- ⊠ New message
- 凾 New voicemail
- Alarm set£а.
- **TITLE** Battery power level
- Depending on your country or service provider, the icons shown on the display may vary.

# <span id="page-13-0"></span>**Access menu functions**

**Use the soft** 

The roles of the soft keys vary depending on the function you are using. The bottom line of the display indicates their current role.

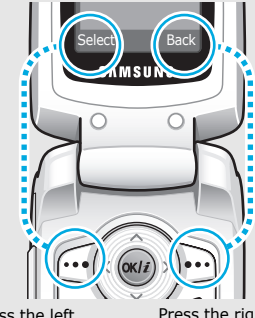

Press the left soft key to select the highlighted option.

Press the right soft key to return to the previous menu level.

#### **Select an option**

- 1. Press a desired soft key.
- 2. Press the Navigation keys to move to the next or previous option.
- 3. Press <**Select**> or  $\lceil OK/i \rceil$  to confirm the function displayed or option highlighted.
- 4. To exit, choose either of the following methods.
	- • Press <**Back**> to move up one level.
	- Press  $[\sqrt{\ }$  to return to Idle mode.
- **Use shortcuts** Press the number key corresponding to the option you want.

#### *Get started*

# <span id="page-14-0"></span>**Customise your phone**

#### **Display language**

- 1. In Idle mode, press <**Menu**<sup>&</sup>gt; and select **Settings** <sup>→</sup> **Phone settings** <sup>→</sup> **Language**.
- 2. Select a language.

#### **Call ringer melody**

- 1. In Idle mode, press <**Menu**<sup>&</sup>gt; and select **Settings** <sup>→</sup> **Sound settings** <sup>→</sup> **Incoming call** <sup>→</sup> **Ringtone**.
- 2. Select a ringtone category.
- 3. Select a ringtone.
- 4. Press <**Save**>.

#### **Idle mode wallpaper**

You can set wallpaper for the idle screen on the main display.

- 1. In Idle mode, press <**Menu**<sup>&</sup>gt; and select **Settings** <sup>→</sup> **Display settings** <sup>→</sup> **Wallpaper** <sup>→</sup> **Main display**.
- 2. Select an image or a video clip category.
- 3. Select an image or a video clip.
- 4. Press <**Select**>.
- 5. Press <**Save**>.

# **Menu mode skin colour**

You can change the colour for the display components, such as title bars and highlight bars.

- 1. In Idle mode, press <**Menu**<sup>&</sup>gt; and select **Settings** <sup>→</sup> **Display settings** <sup>→</sup> **Skin**.
- 2. Select a colour pattern.

#### You can set the Navigation keys to function as shortcuts to access your favourite menus. 1. In Idle mode, press <**Menu**<sup>&</sup>gt; and select **Settings** <sup>→</sup> **Phone settings** <sup>→</sup> **Shortcuts**. 2. Select a key. 3. Select a menu to be assigned to the key. You can switch the phone to Silent mode to avoid disturbing other people. Press and hold  $[#]$  in Idle mode. **Menu shortcutsSilent mode**You can protect the phone against unauthorised use with a phone password. The phone will require the password on power-up. 1. In Idle mode, press <**Menu**<sup>&</sup>gt; and select **Settings** <sup>→</sup> **Security** <sup>→</sup> **Change password**. 2. Enter the default password, **00000000**, and press <**OK**>. 3. Enter a new 4- to 8-digit password and press <**OK**>. 4. Enter the new password again and press <**OK**>. 5. Select **Phone lock**.6. Select **Enable**.**Phone lock**

7. Enter the password and press <**OK**>.

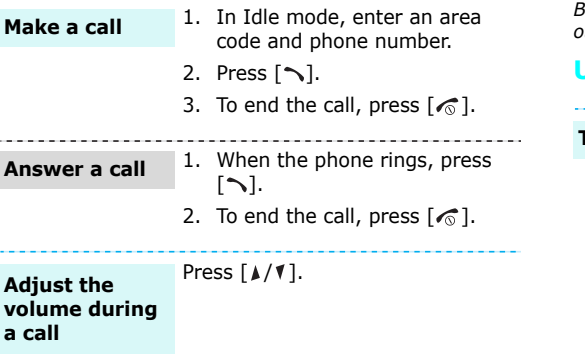

# <span id="page-16-1"></span>**Make/Answer calls** *Step outside the phone*

<span id="page-16-3"></span><span id="page-16-2"></span><span id="page-16-0"></span>*Begin with your camera, the music player, the web, and other special features*

# <span id="page-16-4"></span>**Use the camera**

**Take a photo**

- 1. Open the phone.
- 2. In Idle mode, press and hold [ ] to turn on the camera.
- 3. Aim the lens at the subject and make any desired adjustments.
- 4. Press [  $OK/E$  ] or [  $\text{D}$  ] to take a photo. The photo is automatically saved.
- 5. Press <**Preview**> to take another photo.

#### **Example 12 Select the video you want.**<br> **Play music**<br> **Copy music**<br>
Use these methods:<br> **Step of the select the select the phone of the select the select the select the select the pownload from the wireless** 1. In Idle mode, press <**Menu**<sup>&</sup>gt; and select **File manager** →**Images** → **Photos**. 2. Select the photo you want. 1. In Idle mode, press and hold [  $\boxed{6}$ ] to turn on the camera. 2. Press [**1**] to switch to Record mode.3. Press  $[\nabla \times \mathbf{z}]$  or  $[\nabla]$  to start recording. 4. Press  $[\alpha \times i]$ ,  $\leq \square$  >, or  $[\square]$  to stop recording. The video is automatically saved. **View a photo Record a video**1. In Idle mode, press <**Menu**<sup>&</sup>gt; and select **File manager** →**Videos**→ **Video clips**. 2. Select the video you want. Use these methods:• Download from the wireless web  $\blacktriangleright$  [p. 41](#page-43-2) • Download from a computer using the optional Samsung PC Studio ▶ Samsung PC Studio User's Guide**Play a video Copy music files to the phone**

5. Press <**Preview**> to record another video.

<span id="page-17-0"></span>• Receive via an active Bluetooth connection  $\triangleright$  [p. 74](#page-76-1)

*Step outside the phone*

#### **Create a play list**

- 1. In Idle mode, press <**Menu**<sup>&</sup>gt; and select **Applications** <sup>→</sup> **Music player**.
- 2. Press <**Options**> and select **Add to playlist** <sup>→</sup>**Add all** or **Add files**.
- 3. For **Add files**, press  $[\nIm \times \hat{i}]$  to select the files you want and press <**Select**>.
- 4. Press <**Back**> to return to the music player screen.

# **Play music files**

- 1. From the music player screen, press  $\lceil$  OK/ $i$  ].
- 2. During playback, use the following keys:
	- $\,$  ok/ $\boldsymbol{i}$  : pauses or resumes playback.
	- Left: returns to the previous file.
	- •Right: skips to the next file.
	- •Up: opens the play list.
	- • $\sqrt{1}$  : adjusts the volume.
	- •Down: stops playback.

#### <span id="page-19-0"></span>**Browse the web**

Using a built-in web browser, you can easily access the wireless web to get a variety of up-to-date services and information and to enjoy downloads of web content.

#### **Launch the web browser**

In Idle mode, press  $\lceil ok/\mathbf{i}| \rceil$ .

- **Navigate the web**
- • To scroll through browser items, press [Up] or [Down].
- •To select an item, press  $\lceil \alpha \times \mathbf{i} \rceil$ .
- • To return to the previous page, press [ **C**].
- • To access browser options, press <**Menu**>.

# <span id="page-19-1"></span>**Use Phonebook**

**Add a contact**

#### To the phone's memory:

- 1. In Idle mode, enter a phone number and press <**Options**>.
- 2. Select **Save contact**→ **Phone**  $\rightarrow$  a number type.
- 3. Specify contact information: First name, Last name, Mobile, Home, Office, Fax, Other, Email, Caller ID, Ringtone, Group, and Memo.
- 4. Press <**Save**> to save the contact.

*Step outside the phone*

To the SIM card:1. In Idle mode, enter a phone number and press <**Options**>. 2. Select **Save contact** <sup>→</sup> **SIM**. 3. Enter a name.4. Press <**Save**> to save the contact.**Add a contact**(continued) **Create and send a name card**

**Find a contact**

- 1. In Idle mode, press <**Contacts**>.
- 2. Select a contact.
- 3. Scroll to a number and press [ ] to dial, or press [ ] to edit contact information.

- 1. In Idle mode, press <**Menu**<sup>&</sup>gt; and select **Phonebook** <sup>→</sup>**My namecard**.
- 2. Specify your contact information.
- 3. Press <**Save**> to save the name card.
- 4. To send the name card, press <sup>&</sup>lt;**Options**> and select **Send via** <sup>→</sup> a sending method.

# <span id="page-21-0"></span>**Send messages**

#### **Send a text message (SMS)**

- 1. In Idle mode, press <**Menu**<sup>&</sup>gt; and select **Messaging** →**Create message**  → **Text message**.
- 2. Enter the message text.
- 3. Press <**Options**> and select **Save and send** or **Send only**.
- 4. Enter destination numbers.
- 5. Press  $\lceil \frac{\text{OK}}{\text{i}} \rceil$  to send the message.

**Send a multimedia message (MMS)**

- 1. In Idle mode, press <**Menu**<sup>&</sup>gt; and select **Messaging** →**Create message**  →**Multimedia message**.
- 2. Select **Subject**.
- 3. Enter the message subject and press  $\lceil OK/\mathbf{Z} \rceil$ .
- 4. Select **Image and video** or **Sound**.
- 5. For **Image and video**, select **Add image** or **Add video** and add an image or a video clip.
- 6. For **Sound**, select **Add sound** and add a sound clip.
- 7. Select **Message**.
- 8. Enter the message text and press  $\lceil OK/\mathbf{i} \rceil$ .
- 9. Press <**Options**> and select **Send**.
- 10. Enter destination numbers or addresses.
- 11. Press  $[OK/\mathbf{z}]$  to send the message.

# *Step outside the phone*

## <span id="page-22-0"></span>**View messages**

#### **View a text message**

#### When a notification appears:

- 1. Press <**View**>.
- 2. Select the message from the Inbox.

#### From the Inbox:

- 1. In Idle mode, press <**Menu**<sup>&</sup>gt; and select **Messaging** <sup>→</sup> **My messages** <sup>→</sup> **Inbox**.
- 2. Select an SMS message  $(\mathbb{R})$ .

#### **View a multimedia message**

#### When a notification appears:

- 1. Press <**View**>.
- 2. Press <**Options**> and select **Retrieve**.
- 3. Select the message from the Inbox.

#### From the Inbox:

- 1. In Idle mode, press <**Menu**<sup>&</sup>gt; and select **Messaging** <sup>→</sup> **My messages** <sup>→</sup> **Inbox**.
- 2. Select an MMS message  $(\mathbb{R})$ .

# <span id="page-22-1"></span>**Use Bluetooth**

Your phone is equipped with Bluetooth technology, enabling you to connect the phone wirelessly to other Bluetooth devices and exchange data with them, talk hands-free, or control the phone remotely.

#### **Turn on Bluetooth**

- 1. In Idle mode, press <**Menu**<sup>&</sup>gt; and select **Settings** <sup>→</sup> **Bluetooth** <sup>→</sup> **Activation** <sup>→</sup> **On**.
- 2. Select **My phone's visibility** <sup>→</sup> **On** to allow the other devices to find your phone.

**Search for and pair with a Bluetooth device**

1. In Idle mode, press <**Menu**<sup>&</sup>gt; and select **Settings** → **Bluetooth** → **My devices** → **Search for new devices**.

- 2. Select a device.
- 3. Enter a Bluetooth PIN or the other device's Bluetooth PIN, if it has one, and press <**OK**>. When the owner of the other device enters the same code, pairing is complete.

#### **Send data**

- 1. Access an application, **Phonebook**, **File manager**, or **Calendar**.
- 2. Scroll to an item.
- 3. Press <**Options**> and select **Send via**<sup>→</sup> **Bluetooth**.
- 4. Select a device.
- 5. If necessary, enter the Bluetooth PIN and press <**OK**>.

#### **Receive data**

To receive data via Bluetooth, your phone's Bluetooth feature must be active and its visibility must be enabled.

If necessary, press <**Yes**> to confirm the reception.

# <span id="page-24-0"></span>*Enter text*

#### <span id="page-24-1"></span>*AB, T9, Number, and Symbol modes*

You can enter text for some features, such as messaging, Phonebook, or Calendar, using AB mode, T9 mode, Number mode, and Symbol mode.

# **Changing the text input mode**

- •Press and hold  $[*/]$  to switch between T9 mode  $($   $\overline{R}$   $\overline{R}$  $\overline{R}$ country, you may also be able to access an input mode for your specific language.
- •Press  $[\ast]$  to change case or switch to Number mode  $(\sqrt{123})$ .
- •Press and hold  $[#]$  to switch to Symbol mode.

# **Using AB mode**

Press the appropriate key until the character you want appears on the display.

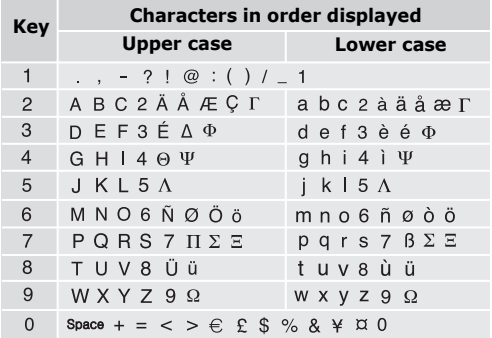

(Creating an SMS message with GSM-Alphabet encoding)

#### **Other AB mode operations**

- • To enter the same letter twice or to enter a different letter on the same key, wait for the cursor to move to the right automatically or press [Right]. Then, enter the next letter.
- Press  $[$   $\#$ ] to insert a space.
- •Press the Navigation keys to move the cursor.
- • Press [ **C**] to delete characters one by one. Press and hold [ **C**] to clear the display.

# **Using T9 mode**

T9 is a predictive text input mode that allows you to key in any character using single keystrokes.

#### **Entering a word in T9 mode**

1. Press [**2**] to [**9**] to start entering a word. Press each key once for each letter.

For example, press [ **4**], [**3**], [**5**], [**5**], and [**6**] to enter *Hello* in T9 mode.

T9 predicts the word that you are typing, and it may change with each key that you press.

- 2. Enter the whole word before editing or deleting characters.
- 3. When the word displays correctly, go to step 4. Otherwise, press [**0**] to display alternative word choices for the keys that you have pressed. For example, *Of* and *Me* use [**6**] and [**3**].
- 4. Press  $\lceil \# \rceil$  to insert a space and enter the next word.

#### **Other T9 mode operations**

- Press [**1**] to enter periods or apostrophes automatically.
- Press  $[$   $\#$ ] to insert a space.
- •Press the Navigation keys to move the cursor.
- • Press [ **C**] to delete characters one by one. Press and hold [ **C**] to clear the display.

#### **Adding a word to the T9 dictionary**

This feature may not be available for some languages.

1. Enter the word that you want to add.

- 2. Press [**0**] to display alternative words for your key presses. When there are no more alternative words, **Add** appears on the bottom line.
- 3. Press <**Add**>.
- 4. Enter the word you want using AB mode and press <**OK**>.

# **Using Number mode**

Number mode enables you to enter numbers. Press the keys corresponding to the digits you want.

# **Using Symbol mode**

Symbol mode enables you to insert symbols.

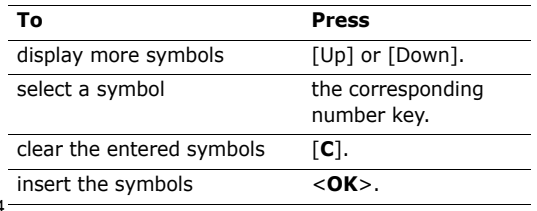

# <span id="page-26-0"></span>*Call functions*

<span id="page-26-1"></span>*Advanced calling features*

# **Making a call**

- 1. In Idle mode, enter the area code and phone number.
	- Press [**C**] to clear the last digit or press and hold [**C**] to clear the whole display. You can move the cursor to edit an incorrect digit.
		- Press and hold  $[*/]$  to enter a pause between numbers.
- 2. Press  $[\n\bigwedge]$ .
- 3. When you want to end the call, press  $[\sqrt{\ }$ .

#### **Making an international call**

- 1. In Idle mode, press and hold [**0**]. The **+** character appears.
- 2. Enter the country code, area code, and phone number, then press  $\lceil \searrow \rceil$ .

#### **Redialling recent numbers**

- 1. In Idle mode, press  $[\sim]$  to display the list of recent numbers.
- 2. Scroll to the number you want and press  $[\n\diagdown]$ .

#### **Making a call from Phonebook**

Once you have stored a number in Phonebook, you can dial the number by selecting it from Phonebook.

 $\blacktriangleright$  [p. 30](#page-32-3)

You can also use the speed dial feature to assign your most frequently dialled numbers to specific number keys.  $\triangleright$  [p. 32](#page-34-2)

You can quickly dial a number from the SIM card using its location number assigned when stored.

- 1. In Idle mode, enter a location number and press  $\lceil \# \rceil$ .
- 2. Press [Left] or [Right] to scroll through other numbers.
- 3. Press <**Dial**> or  $\lceil \searrow \rceil$  to dial the number you want.

# **Answering a call**

When you receive an incoming call, the phone rings and displays the incoming call image.

Press <**Accept**> or  $\lceil \searrow \rceil$  to answer the call.

#### **Tips for answering a call**

- When **Anykey answer** is active, you can press any key, except for  $\leq$ **Reject**> and  $\lceil \mathcal{L}_0 \rceil$ .  $\blacktriangleright$  [p. 67](#page-69-1)
- When **Active flip** is active, you can simply open the phone.  $\triangleright$  [p. 67](#page-69-2)
- Press < **Reject**> or [  $\textcircled{\scriptsize\char'4}$  to reject a call.
- •Press and hold  $\lceil \frac{1}{4} \rceil$  to reject a call or mute the ringer, depending on the **Volume key** setting.  $\blacktriangleright$  [p. 66](#page-68-2)

# **Viewing missed calls**

If you have missed calls, the screen displays how many calls you have missed.

1. Press <**View**>.

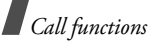

- 2. If necessary, scroll through the missed calls.
- 3. Press  $[\n\diagdown]$  to dial the number you want.

# **Using the headset**

Use the headset to make or answer calls without holding the phone.

Connect the headset to the jack on the left side of the phone. The button on the headset works as follows:

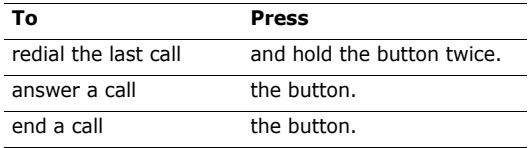

# **Options during a call**

You can access a number of functions during a call.

# **Adjusting the volume during a call**

Use  $\lceil \Lambda/\nabla \rceil$  to adjust the earpiece volume during a call.

Press  $\lceil \cdot \cdot \rceil$  to increase the volume level and  $\lceil \cdot \rceil$  to decrease the volume level.

# **Placing a call on hold/Retrieving**

Press <**Hold**> or <**Retrieve**> to place a call on hold or retrieve the call.

# **Making a second call**

You can make another call if your network supports it.

- 1. Press <**Hold**> to put the call on hold.
- 2. Make the second call in the normal way.
- 3. Press <**Swap**> to switch between the calls.
- 4. Press <**Options**> and select **End held call** to end the call on hold.
- 5. To end the current call, press  $\lceil \mathcal{L} \rceil$ .

# **Answering a second call**

You can answer an incoming call while already on the phone, if your network supports it and you have activated the call waiting feature.  $\triangleright$  p. 71

- 1. Press  $\lceil \cdot \cdot \rceil$  to answer the call. The first call is automatically put on hold.
- 2. Press <**Swap**> to switch between the calls.
- 3. Press <**Options**> and select **End held call** to end the call on hold.
- 4. To end the current call, press  $\lceil \sqrt{\zeta} \rceil$ .

#### **Using the speakerphone feature**

Use your phone as a speakerphone to talk and listen with the phone a short distance away.

Press  $\lceil \frac{\alpha}{i} \rceil$  and then <**Yes**> to activate the Speakerphone feature. Press  $\lceil O(K/\mathbf{Z}) \rceil$  again to switch back to the earpiece.

#### **Using In-call options**

Press <**Options**> to access the following options during a call:

- • **Speaker on**/**Normal**: turn on the speakerphone feature or switch back to Normal mode.
- •**Menu**: access the phone's menu functions.
- **Voice off**/**Voice on**: switch off the phone's microphone so that the other person on the phone cannot hear you, or switch it back on.
- • **Mute keys**/**Send keys**: switch the key tones on or off.
	- To communicate with answering machines or computerised telephone systems, **Send keys** must be selected.
- **Send DTMF**: send the DTMF (Dual tone multifrequency) tones as a group. The DTMF tones are the tones used in phones for tone dialling, sounding when you press the number keys. This option is helpful for entering a password or an account number when you call an automated system, like a banking service.
- •**Contacts:** access the contact list.
- • **End held call**: disconnect the call currently on hold.
- •**Transfer:** transfer the currently active call to a caller on hold. The two callers can talk to each other, but you are disconnected from the call.
- •**Join**: set up a multi-party call by adding a caller on hold to a currently active call. You can include up to 5 people on a multi-party call.
- • **Select one**: select one of multi-party call participants. You can then use the following options:

**Private**: have a private conversation with one multi-party call participant. The other participants can converse with each other. After the private conversation, select **Join** to return both all private participants to the multi-party call.

**Remove**: disconnect one multi-party call participant.

# <span id="page-30-0"></span>*Menu functions*

<span id="page-30-1"></span>*All menu options listed*

# <span id="page-30-2"></span>**Call log** *(Menu 1)*

Use this menu to view the calls you have dialled, received, or missed, and the length of the calls. You can also check the cost of your calls, if your SIM card supports this function.

To access this menu, press <**Menu**> in Idle mode and select **Call log**.

#### <span id="page-30-3"></span>**Recent contacts** *(Menu 1.1)*

This menu displays the most recent calls dialled, received, or missed.

# **Accessing a call log**

- 1. Press [Left] or [Right] to move to another call type.
- 2. Press [Up] or [Down] to scroll through the call list.

3. Press  $\lceil \alpha \times \mathbf{i} \rceil$  to view the details of a call, or press  $\lceil \bigcirc \rceil$  to dial a number.

#### **Using call log options**

While viewing call details, press <**Options**> to access the following options:

- •**Call**: edit the number and dial it.
- •**Save contact**: save the number to Phonebook.
- • **Send message**: send an SMS or MMS message to the selected number.
- •**Delete**: delete the selected call log or all call logs.

#### <span id="page-31-0"></span>**Missed calls** *(Menu 1.2)*

This menu displays the most recent calls you did not answer.

#### <span id="page-31-1"></span>**Dialled calls** *(Menu 1.3)*

This menu displays the most recent calls you have dialled.

#### <span id="page-31-2"></span>**Received calls** *(Menu 1.4)*

This menu displays the most recent calls you have received.

#### <span id="page-31-3"></span>**Delete all** *(Menu 1.5)*

Use this menu to delete all of the logs in each call type.

- 1. Press  $\lceil \frac{\text{OK}}{i} \rceil$  to select the call types to be cleared.
- 2. Press <**Delete**>.
- 3. Press <**Yes**> to confirm the deletion.

#### <span id="page-31-4"></span>**Call time** *(Menu 1.6)*

This menu displays the time log for calls made and received. The actual time invoiced by your service provider will vary.

- •**Last call time**: check the length of your last call.
- **Total dialled calls**: check the total length of all the calls you have dialled.
- **Total received calls**: check the total length of all the calls you have received.

# *Menu functions*

To reset the call timers, press <**Reset**>. You need to enter the phone password.

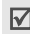

The password is preset to **00000000**. You can change this password.  $\triangleright$  [p. 75](#page-77-0)

# <span id="page-32-0"></span>**Call cost** *(Menu 1.7)*

This network feature displays the cost of calls. This menu is available only if supported by your SIM card. Note that this is not intended to be used for billing purposes.

- •**Last call cost**: check the cost of your last call.
- • **Total cost**: check the total cost of all of your calls. If the total cost exceeds the maximum cost set in **Set max. cost**, you must reset the counter before you can make another call.
- • **Max. cost**: check the maximum cost limit set in **Set max. cost**.
- •**Reset counters**: reset the cost counters.
- • **Set max. cost**: set the maximum cost authorised for your calls.

• **Price/Unit**: set the price per unit that is applied when the cost of your calls is calculated.

# <span id="page-32-1"></span>**Phonebook** *(Menu 2)*

You can store phone numbers on your SIM card and in your phone's memory. The SIM card and phone's memory are physically separate, but they are used as a single entity called Phonebook.

To access this menu, press <**Menu**> in Idle mode and select **Phonebook**.

#### <span id="page-32-3"></span><span id="page-32-2"></span>**Contact list** *(Menu 2.1)*

Use this menu to search for contacts in Phonebook.

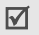

You can quickly access this menu by pressing <**Contacts**> in Idle mode.

# **Finding a contact**

- 1. Enter the first few letters of the name that you want to find.
- 2. Select a contact from the list.

3. Scroll to a number and press  $[\n\hat{\mathcal{L}}]$  to dial, or press  $\lceil$  ok $i$  1 to edit contact information.

#### **Using Phonebook options**

While viewing contact details, press <**Options**> to access the following options:

- **Edit**: edit contact information.
- • **Send message**: send an SMS or MMS message to the selected number.
- •**Copy to:** copy the contact to the phone's memory or to the SIM card.
- • **Send via**: send the contact via SMS, MMS, or Bluetooth.
- •**Delete**: delete the selected contact.

#### <span id="page-33-1"></span><span id="page-33-0"></span>**Add new contact** *(Menu 2.2)*

Use this menu to add a new contact to Phonebook.

#### **Adding a contact in the phone's memory**

- 1. Select **Phone**.
- 2. Change the settings or enter information about the contact.
- **First name**/**Last name**: assign a name.
- • **Mobile**/**Home**/**Office**/**Fax**/**Other**: add a number in any type.
- **Email**: assign an e-mail address.
- • **Caller ID**: assign an image to alert you to a call from the person.
- • **Ringtone**: assign a ringtone to alert you to a call from the person.
- **Group**: assign the number to a caller group.
- **Memo**: add a memo about the person.
- 3. Press <**Save**> to save the contact.

# **Adding a contact on the SIM card**

- 1. Select **SIM**.
- 2. Enter information about the contact.
	- •**Name**: assign a name.
	- •**Phone number**: add a number.
	- •**Location**: assign a location number.
	- To assign a caller ID image, ringtone, or group, the contact must be saved to the phone's memory.

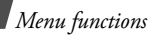

3. Press <**Save**> to save the contact.

## <span id="page-34-0"></span>**Group** *(Menu 2.3)*

Use this menu to organise your contacts in caller groups.

# **Creating a caller group**

- 1. Press <**Options**> and select **Add**.
- 2. Enter a name for the group.
- 3. Select the caller ID line and set an image.
- 4. Select the ringtone line and set a melody.
- 5. Press <**Save**> to save the group.

# **Adding members to a caller group**

- 1. Select a group.
- 2. Press <**Add**>.
- 3. Press  $[\nImes]$  to select the contacts to be added.
- 4. Press <**Select**>.

# **Managing caller groups**

From the group list, press <**Options**> to access the following options:

- **View**: display the members of the selected group.
- •**Add**: add a new group.
- •**Edit**: change the group properties.
- • **Send message**: send an SMS or MMS message to the group members you want.
- **Delete**: delete the selected group or all groups. Group members, however, will not be deleted from **Phonebook**

# <span id="page-34-2"></span><span id="page-34-1"></span>**Speed dial** *(Menu 2.4)*

Use this menu to assign a speed dial number (2 to 9) for 8 of your most frequently dialled numbers.

# **Assigning speed dial numbers**

- 1. Select a key location from **2** to **9**. Key **1** is reserved for your voicemail server.
- 2. Select a contact from the contact list.

3. Select a number, if the contact has more than one number.

#### **Managing speed dial entries**

From the Speed dial screen, press <**Options**> to access the following options:

- •Add: assign a number to an unassigned key.
- • **View**: check the name and number assigned to a key.
- •**Change**: assign a different number to a key.
- •**Remove**: clear the speed dial setting for a key.

# **Dialling speed dial numbers**

In Idle mode, press and hold the appropriate key.

# <span id="page-35-0"></span>**My namecard** *(Menu 2.5)*

Use this menu to create a name card and send it to other people.

#### **Saving your name card**

The procedure for creating your name card is the same as the one for saving a phone number in the phone's memory.  $\triangleright$  p. 31

#### **Using name card options**

After saving your name card, press <**Options**> to access the following options:

- **Edit**: edit the name card.
- **Send via**: send the name card via SMS, MMS, or Bluetooth.
- **Exchange contact details**: exchange name cards with another person via Bluetooth.
- •**Delete**: delete the name card.

#### <span id="page-35-1"></span>**Own number** *(Menu 2.6)*

Use this feature to check your phone numbers, or to assign a name to each of the numbers. Changes made here do not affect the actual subscriber numbers on your SIM card.
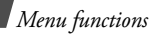

#### **Management** *(Menu 2.7)*

Use this menu to manage contacts in Phonebook.

- • **Saving location**: select a default memory location for saving contacts. If you select **Ask on saving**, the phone will ask you to select a memory location each time you save a number.
- • **Copy all to**: copy all of the contacts stored on the SIM card to the phone's memory, or vice versa.
- •**Delete all:** delete all of the contacts from your phone's memory, your SIM card, or both.
- • **Memory status**: check the number of contacts you have stored in the phone's memory and on the SIM card.

## **Service number** *(Menu 2.8)*

Use this menu to view the list of Service Dialling Numbers (SDN) assigned by your service provider, including emergency numbers and numbers for directory enquiries. This menu is available if your SIM card supports SDN.

- 1. Scroll to the number you want and press <**View**>.
- 2. Press  $\le$ **Dial**> or  $\lceil \searrow \rceil$ .

# **Applications** *(Menu 3)*

Use this menu to play Java games, or play music files. You can also use convenient features, such as a voice recorder, alarm clock, calculator, converter, and stopwatch.

To access this menu, press <**Menu**> in Idle mode and select **Applications**.

## **Music player** *(Menu 3.1)*

Use this menu to enjoy music. First, you need to save music files into your phone's memory. You can play MP3 and AAC files from the phone's memory.

## **Downloading or receiving music files**

Use the following methods to save music files to your phone's memory:

- •Download from the wireless web  $\blacktriangleright$  [p. 41](#page-43-0)
- • Download from a computer using the optional Samsung PC Studio ▶ Samsung PC Studio User's Guide
- •Receive via an active Bluetooth connection  $\blacktriangleright$  [p. 74](#page-76-0)

Downloaded or received files are stored in the **Music**folder.  $\triangleright$  [p. 55](#page-57-0)

#### **Creating a play list**

- 1. From the music player screen, press <**Options**<sup>&</sup>gt; and select **Add to playlist** → **Add all** or **Add files**.
- 2. For **Add files**, press  $[\alpha \times \mathbf{i}]$  to select the files to be added and press <**Select**>.
- 3. Press <**Back**> to return to the music player screen.

## <span id="page-37-0"></span>**Playing music files**

From the music player screen, press  $\lceil ok/\mathbf{i} \rceil$ .

During playback, use the following keys:

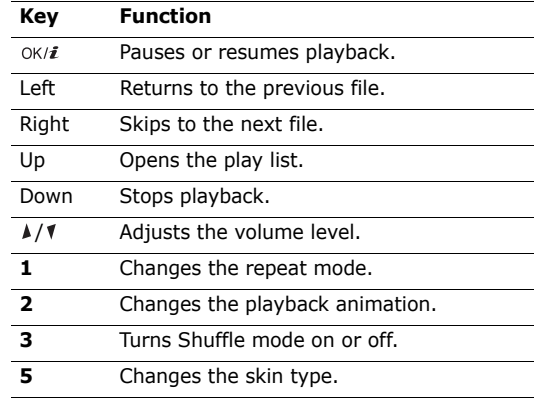

#### **Using music player options**

From the music player screen, press <**Options**> to access the following options:

- •**Play**/**Pause**: begin or pause playback.
- •**Open playlist:** access the play list.
- •**Go to music**: access the **Music** folder.
- •**Send via**: send the current file via Bluetooth.
- • **Set as**: set the file as your ringtone or as a ringtone for a Phonebook entry.
- • **Remove from playlist**: remove the selected file from the play list.
- • **Settings**: change the default settings for playing music files.

**Repeat mode**: select a repeat mode.

**Shuffle**: set the music player to play tracks in random order.

**Visualisation**: change the playback animation.

**Skin**: select a skin type.

**Volume**: select a volume level.

•**Details**: access the file properties.

# **Accessing the play list**

From the music player screen, press [Up].

Press <**Options**> to access the following options:

- •**Play**: play the currently selected file.
- •**Add to playlist**: add files to the play list.
- • **Move in playlist**: move the selected file to the position you want within the play list.
- **Remove**: remove the selected file or all files from the play list.
- •**Details**: access the file properties.

# <span id="page-38-0"></span>**Voice recorder** *(Menu 3.2)*

Use this menu to record voice memos.

# **Recording a voice memo**

- 1. Press  $\lceil \frac{\text{OK}}{\text{i}} \rceil$  to start recording.
- 2. Speak into the microphone. Press  $\lceil \alpha v / i \rceil$  to pause or resume recording.

3. Press <**Stop**> or [Down] to end recording. The voice memo is automatically saved.

#### **Reviewing the voice memo**

After recording a voice memo, press  $\lceil \text{OK}/\hat{i} \rceil$  to review the voice memo.

During playback, use the following keys:

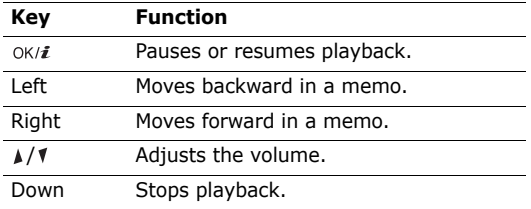

#### **Using voice memo options**

After playback, press <**Options**> to access the following options:

•**Play**: play back the voice memo.

- •**Record**: record a new voice memo.
- • **Go to voice recorder files**: access the **Voice recording list** folder.
- • **Send via**: send the voice memo via MMS or Bluetooth.
- •**Delete**: delete the voice memo.
- •**Rename**: change the name of the voice memo.
- **Protection**: protect the voice memo from being deleted.
- **Details**: access the properties of the voice memo.

#### **Java world** *(Menu 3.3)*

Use this menu to access the embedded Java games and downloaded Java applications.

#### **Accessing an embedded game**

- 1. From the Java world screen, select **Downloads** →a game.
- 2. If necessary, press  $[\n\alpha \times \mathbf{i}]$ .

#### **Using Java application options**

From the application list, press <**Options**> to access the following options:

- •**Launch**: launch the selected application.
- • **Delete**: delete the selected application or all applications, except for the standard games.
- •**Details**: access the application properties.
- • **Upgrade**: upgrade the application to the latest version.
- • **Protection**: lock the application to protect it from being deleted, or unlock the application.
- • **Send information**: send the URL containing the application via SMS.

# **Changing Java settings**

You can select a connection profile to be used for applications requiring network access.

From the Java world screen, select **Settings**  $\rightarrow$  a profile.

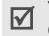

You can create or edit a profile using the **Connection settings** menu. ▶ [p. 76](#page-78-0)

#### **Checking memory status**

You can view the amount of used and available memory for Java applications. You can also view the number of downloaded games.

From the Java world screen, select **Memory status**.

## <span id="page-40-0"></span>**World clock** *(Menu 3.4)*

Use this menu to set your local time zone and find out the current time in another part of the world.

## **Viewing world time**

- 1. From the world map, press [Left] or [Right] to scroll to the city you want. As the time line moves, the time and date of the given zone display.
- 2. Press  $\lceil \frac{\alpha}{i} \rceil$  to save the city as your local time zone.

#### **Applying daylight savings time**

- 1. From the world map, press <**Options**> and select **Set daylight saving time**.
- 2. Press  $\lceil \frac{\alpha}{i} \rceil$  to select the time zones you want.
- 3. Press <**Save**>.

## **Alarm** *(Menu 3.5)*

Use this menu to set alarms. The alert type for a normal alarm corresponds to the call alert type settings. A wake-up alarm is not affected by your sound settings.

## **Setting an alarm**

- 1. Select the type of alarm.
- 2. Set each alarm option:
	- •**Alarm**: activate the alarm.
	- • **Alarm time**: enter the time for the alarm to sound.
	- •**AM/PM**: select **AM** or **PM** in 12-hour format.
	- •**Repeat**: select a repeat option.
- •**Alarm tone**: select an alarm tone.
- 3. Press <**Save**>.

## **Stopping an alarm**

- •For a non-wake-up alarm, press any key.
- •For a wake-up alarm, press  $\le$  **Confirm** > or  $\lceil \alpha \times i \rceil$ . Press any key, except for  $\leq$  **Confirm** > and  $[\alpha \times i]$ , to cause it to sound again after 5 minutes. You can do this a maximum of 5 times.

#### **Setting the alarm to sound when the phone is off**

From the Alarm screen, select **Auto power** → **On**.

If the phone is off when it is time for the alarm to sound, the phone switches on and sounds the alarm.

## **Deactivating an alarm**

- 1. Select the alarm you want to deactivate.
- 2. Select **Off** on the **Alarm** line.
- 3. Press <**Save**>.

## **Calculator** *(Menu 3.6)*

Use this menu to perform basic arithmetic functions, such as addition, subtraction, multiplication, and division.

- 1. Enter the first number.
	- Press <**.()**> to insert a decimal point or bracket.
	- •Press  $[\ast]$  or  $[\#]$  to move the cursor.
- 2. Press one of the Navigation keys to access the math function you want.
- 3. Enter the second number.
- 4. Press  $\lceil \frac{\alpha}{i} \rceil$  to view the result.
- 5. If necessary, repeat from step 2 to continue the calculation.

## **Converter** *(Menu 3.7)*

Use this menu for common conversions, such as currency and temperature.

- 1. Select a converter.
- 2. Press [Left] or [Right] to select the original unit and press [Down].
- 3. Enter the value to be converted and press [Down].
	- Press  $[ * ]$  to insert a decimal point.
	- Press  $[#]$  to change the temperature to above zero  $(+)$  or below zero  $(-)$ .
- 4. Press [Left] or [Right] to select the unit to which you want to convert.

The equivalent value for the amount you entered displays.

For the currency converter, you can view and set currency rates by pressing <**View rate**>.

#### **Timer** *(Menu 3.8)*

Use this menu to set a period of time for the phone to count down. The phone sounds an alarm when the specified period of time has expired.

#### **Starting the timer**

- 1. Press <**Set**>.
- 2. Enter the length of time you want to count down and press <**OK**>.
- 3. Press  $\lceil \alpha \times \mathbf{1} \rceil$  to start counting down.

## **Stopping the timer**

- •Press any key when the timer rings.
- •Press  $\lceil \frac{\alpha}{i} \rceil$  on the Timer screen to stop the timer before it rings.

## **Stopwatch** *(Menu 3.9)*

Use this menu to measure elapsed time. The maximum time is 10 hours.

- 1. Press  $\lceil \alpha \times \mathbf{i} \rceil$  to start the stopwatch.
- 2. Press  $\lceil \alpha / i \rceil$  to check an interval. You can repeat this step for a total of 4 intervals.

# **SIM AT** *(Menu 3.0)*

This menu is available if you use a SIM AT card that supports SIM Application Tool kit menus and provides additional services, such as news, weather, sports, entertainment, and location services. Available services may vary, depending on your service provider's plans. For details, see your SIM card instructions or contact your service provider.

# <span id="page-43-0"></span>**Browser** *(Menu 4)*

The Wireless Application Protocol (WAP) browser on your phone allows you to access the wireless web. From the wireless web, you can access up-to-date information and a wide variety of media content, such as games, wallpapers, ringtones, and music files.

To access this menu, press <**Menu**> in Idle mode and select **Browser**.

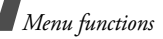

#### **Home** *(Menu 4.1)*

Use this menu to connect your phone to the network and load the homepage of the wireless web service provider. You can also press  $[\alpha \kappa / \hat{i}]$  in Idle mode.

#### **Navigating the web**

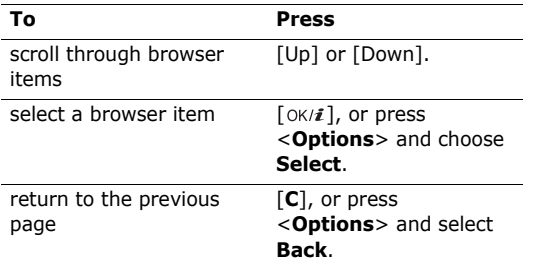

#### **Using page options**

From any web page, press <**Menu**> to access the following options:

- **Bookmarks**: bookmark the current page or access the bookmark list.
- **Reload**: reload the current page with updated information.
- **Home**: return to the homepage.
- **Go to URL**: enter a URL address manually.
- **Show URL**: display the URL address of the current web page. You can also set the current page as the homepage for the web browser or a bookmark.
- **Clear cache**: clear the cache. The cache is a temporary memory that stores recently accessed web pages.
- **Inbox**: access push messages in the web browser.
- **Show images**: display images on the current page.
- •**Certificates**: access certificate information.

## **Exiting the browser**

Press  $\lceil \sqrt{n} \rceil$  to end the network connection and exit the browser.

#### **Bookmarks** *(Menu 4.2)*

Use this menu to save URL addresses in order to quickly access web pages.

#### **Adding a bookmark**

- 1. Select an empty location.
- 2. Enter a title for the bookmark and press [Down].
- 3. Enter a URL address and press <**Save**>.

## **Accessing a bookmarked page**

Selecting a bookmark item launches the web browser and accesses the associated web page.

## **Using bookmark options**

After saving an item, press <**Options**> to access the following options:

- •**Go to URL:** access the bookmarked web page.
- • **Edit**: edit the URL address and title of the bookmark.
- • **Delete**: delete the selected bookmark or all bookmarks.

# **http://** *(Menu 4.3)*

Use this menu to manually enter a URL address and access the associated web page.

## **WAP profile** *(Menu 4.4)*

Use this menu to select a connection profile to be used for accessing the wireless web. You can also create or edit a profile.  $\triangleright$  [p. 76](#page-78-1)

## **Clear cache** *(Menu 4.5)*

Use this menu to clear information stored in the cache.

# **Messaging** *(Menu 5)*

Use the **Messaging** menu to send and receive text messages and multimedia messages. You can also access push messages and broadcast messages.

To access this menu, press <**Menu**> in Idle mode and select **Messaging**.

## **Create message** *(Menu 5.1)*

Use this menu to create and send messages.

## **Text message** *(Menu 5.1.1)*

Short Message Service (SMS) allows you to send or receive text messages that may include simple pictures, animated images, and melodies.

## **Creating and sending an SMS message**

- 1. Enter your message and press  $\lceil \alpha x \rceil$ .
	- The maximum number of characters allowed in a message varies by service provider. If your message exceeds the maximum number of characters, the phone will split the message.
		- You can use various options by pressing <**Options**>. next section
- 2. Enter a destination number.

To send the message to more than one recipient, fill in additional destination fields.

3. Press  $[OK/\mathbf{i}]$  to send the message.

## **Using options while composing an SMS message**

While composing a message, press <**Options**> to access the following options:

- • **Save and send**: save the message in **Outbox** and then send it.
- •**Send only:** just send the message.
- • **Insert**: add a text template, Phonebook entry, or bookmark.
- **Add image**/**Add animation**/**Add melody**: attach a simple image, an animated image, or a melody.
- **Attach**: add a name card or calendar data as a data format attachment.
- **Save to**: save the message in another folder.
- • **Select language**: change the language to be used in T9 input mode.
- •**Text style**: change the text attributes.
- •**Input method**: change the text input mode.

#### **Multimedia message** *(Menu 5.1.2)*

Multimedia Message Service (MMS) delivers messages containing a combination of text, image, video, and audio, from phone to phone or from phone to e-mail.

#### **Creating and sending an MMS message**

1. Select the **Subject** line.

You can use various options by pressing<br><**Options**> in each field. ▶ next section

- 2. Enter the message subject and press  $\lceil 0 \kappa / i \rceil$ .
- 3. Select the **Image and video** line.
- 4. Select **Add image** or **Add video** and add an image or a video clip.

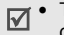

- $\nabla$  The maximum size allowed for a message can differ, depending on your service provider.
	- Depending on the file type or DRM (Digital Rights Management) system, some files may not be able to be forwarded.
- 5. Select the **Sound** line.
- 6. Select **Add sound** and add a sound clip.
- 7. Select the **Message** line.
- 8. Enter the message text and press  $[OK/\mathbf{i}].$
- 9. When you have finished, press <**Options**> and select **Send**.
- 10. Enter a phone number or an e-mail address.

To send the message to more than one recipient, fill in additional destination fields.

11. Press  $\lceil 0 \kappa / i \rceil$  to send the message.

## **Using options while composing an MMS message**

While composing a message, press <**Options**> to access the following options:

- **Add**: add the message subject or message text.
- • **Add image**/**Add video**/**Add sound**: add an image, a video clip, or a sound clip.
- **Edit**: edit the subject or text.
- •**Preview**: view the message as it will be shown on the recipient's phone.

- •**View**: open the selected attachment.
- •**Send**: send the message.
- •**Save to**: save the message in another folder.
- • **Add page**: add pages. Move to each page by pressing [Left] or [Right].
- •**Delete page**: delete an added page.
- • **Edit page**: change the duration of page display or move the page forward among the other pages.
- • **Attach**: attach a Phonebook entry as a name card or calender data as a data format attachment.
- • **Change image**/**Change video**/**Change sound**: replace an added item.
- • **Clear subject**/**Clear message**: clear the subject or text of the message.
- • **Remove media**/**Remove sound**/**Remove**: remove an added item.

#### **My messages** *(Menu 5.2)*

Use this menu to access messages you have received, sent, or which have failed in sending.

#### **Inbox** *(Menu 5.2.1)*

This folder stores all of the messages you have received.

#### **Viewing a message**

The following icons may appear on the message list to show the message type:

- $\times$  SMS•
- ₿к MMS•
- î. MMS notification ( $\gamma$  : Being retrieved, •: Failed to retrieve)
- •**W** Voicemail
- •**Push message from web servers**
- •**RET** Configuration message, containing network parameters from the service provider
- •CB (Cell broadcast) message from your service provider
- • $i\mathbb{N}$  Delivery report for your sent messages
- Depending on the DRM (Digital Rights  $\overline{\mathsf{v}}$ Management) system, messages having web content may not be able to be forwarded.
	- A **!** icon next to a message means that the message is of high priority. A grey-coloured message icon indicates low priority.

#### **Using message options**

While viewing a message, press <**Options**> to access the following options:

#### **SMS messages**

- •**Reply via**: reply to the sender via SMS or MMS.
- •**Forward**: forward the message to other people.
- •**Delete**: delete the message.
- • **Move to phone**/**Move to SIM**: move the message between the SIM card and the phone's memory.
- **Copy entry**: extract URLs, e-mail addresses, or phone numbers from the message.
- **Copy media**: save media content from the message to your phone's memory.
- **Protection**: protect the message from being deleted. You can protect only those messages stored in the phone's memory.
- **Block number**: add the sender's number to the Block list to reject the messages from the sender.

#### **MMS messages**

- • **Retrieve**: retrieve the MMS message from the MMS server.
- • **Reply via text message**: reply to the sender via SMS.
- • **Reply via multimedia message to**: reply to the sender via MMS.
- **Forward**: forward the message to other people.
- •**Delete**: delete the message.
- • **Copy entry**: extract URLs, e-mail addresses, or phone numbers from the message.

- • **Copy media**: save media content from the message to your phone's memory.
- •**Protection**: protect the message from being deleted.
- **Details**: access the message properties.

## **Configuration messages**

- • **Install**: apply the configuration specified in the message to your phone.
- •**Delete**: delete the message.
- •**Protection**: protect the message from being deleted.

## **Push messages**

- • **Go to URL**: connect to the URL specified in the message.
- •**Delete**: delete the message.
- • **Copy entry**: extract URLs, e-mail addresses, or phone numbers from the message.
- •**Protection**: protect the message from being deleted.

#### **CB messages**

- •**Save**: save the message to the phone's memory.
- •**Delete**: delete the message.
- • **Copy entry**: extract URLs, e-mail addresses, or phone numbers from the message.

## **Delivery reports**

- •**Delete**: delete the report.
- • **Copy entry**: extract URL, e-mail addresses, or phone numbers from the report.
- •**Protection**: protect the report from being deleted.

## **Drafts** *(Menu 5.2.2)*

This folder stores messages you have saved to send at a later time.

## **Outbox** *(Menu 5.2.3)*

This folder stores messages that the phone is attempting to send or has failed to send.

The following icons are available to show the message status:

- •Being sent
- •Failed to be sent

While viewing a message, press <**Options**> to access the following options:

- •**Send again**: retry sending the message.
- •**Forward**: forward the message to other people.
- • **Copy entry**: extract URLs, e-mail addresses, or phone numbers from the message.
- •**Delete**: delete the message.
- •**Protection**: protect the message from being deleted.
- •**Details:** access the message properties.

#### **Sent messages** *(Menu 5.2.4)*

This folder stores messages that you have sent.

While viewing a message, press <**Options**> to access the following options:

• **Forward**: forward the message to other people.

- **Copy entry**: extract URLs, e-mail addresses, or phone numbers from the message.
- **Delete**: delete the message.
- **Protection**: protect the message from being deleted.
- •**Details:** access the message properties.

#### **My folders** *(Menu 5.2.5)*

Use this menu to create new folders and organise your messages.

#### **Creating a new folder**

- 1. Press <**Yes**>.
- 2. Enter a folder name and press <**OK**>.

#### **Using folder options**

On the folder list, press <**Options**> to access the following options:

- •**Open**: open the selected folder.
- •**Add folder**: add a new folder.

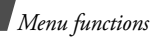

- •**Rename folder**: change the folder name.
- •**Delete**: delete the selected folder.

#### **Templates** *(Menu 5.3)*

Use this menu to create SMS templates with the sentences you use frequently so that you can retrieve and insert them when composing an SMS message.

#### **Creating a template**

- 1. Select an empty location.
- 2. Enter a message and press <**OK**>.

## **Using template options**

From the template list, press <**Options**> to access the following options:

- •**Edit**: edit the selected template.
- •**Send message**: create and send a new message.
- •**Delete**: delete the selected template.
- •**Add new**: add a new template.

# **Delete all** *(Menu 5.4)*

Use this menu to delete messages in each message folder all at once.

1. Press  $\lceil \frac{\text{OK}}{\text{i}} \rceil$  to select the message folders to be cleared.

Pressing the key twice displays the message types so that you can specify the ones to be cleared.

- 2. Press <**Delete**>.
- 3. Press  $\lceil \frac{\text{OK}}{\text{i}} \rceil$  to select the check box to delete protected messages, and then press <**Yes**>.
- 4. Press <**Yes**> to confirm the deletion.

## **Settings** *(Menu 5.5)*

Use this menu to set up various options for using the messaging service.

#### **Text message** *(Menu 5.5.1)*

You can configure SMS settings.

• **Send settings**: set up the options for sending SMS messages:

**Reply path**: allow recipients to reply to you through your SMS server.

**Delivery report:** set the network to inform you when your messages have been delivered.

**Character support**: select a character encoding type. When you select **Automatic**, the phone switches the encoding type from GSM-Alphabet to Uni-Code if you enter a Unicode character. Use of Unicode encoding will reduce the maximum number of characters in a message to about half. If this menu is not shown, your phone provides automatic character encoding by default.

**Bearer selection**: select either **GSM** or **GPRS preferred**, depending on your network.

- • **Block number**: store the phone numbers from which you want to reject messages.
- •**Current profile**: select an SMS setting profile.

• **Profile settings**: set the properties of each profile.

**Service centre**: store or change the number of your SMS server.

**Default destination**: enter the default destination. It will be displayed in the first field on the Recipients field.

**Default type**: set the default message type. The network can convert the messages into the selected format.

**Default validity**: set the length of time your messages are stored in the SMS server.

**Setting name**: enter a profile name.

#### **Multimedia message** *(Menu 5.5.2)*

You can configure MMS settings.

• **Sending settings**: set up the options for sending MMS messages:

**Delivery report**: set the network to inform you when your messages have been delivered.

**Hide address**: set your address to be hidden from the recipient's phone.

**Read reply**: send a read-reply request along with your messages.

**Priority**: set the priority level of messages.

**Expiry date:** set the length of time messages are stored in the MMS server.

**Delivery time**: set a time delay before messages are sent.

**Outgoing message size**: select a maximum size of attached items allowed for messages.

• **Retrieve settings**: set up the options for receiving MMS messages:

**Reject unknown senders**: reject messages from unknown senders.

**Allow adverts**: accept advertisements.

**Allow information**: accept information messages.

**Allow reports**: set the network to inform the sender when a message has been delivered to you. **Recep. in home network**: determine if your phone retrieves new messages automatically when you are in your home service area.

**Reception when abroad**: determine if your phone retrieves new messages automatically when you are roaming on another network.

Reception within home network or abroad has the following options:

- **Manual**: the phone displays notifications. Use the **Retrieve** option to manually download new messages.
- **Automatic**: the phone automatically retrieves messages from the server.
- **Reject**: the phone rejects all messages.
- **Profile**: select a connection profile to be used for MMS. You can also create or edit a profile.  $\triangleright$  [p. 76](#page-78-1)

#### **Push message** *(Menu 5.5.3)*

You can change the settings for receiving push messages from the wireless web server.

- • **Receive**: set how your phone receives push messages.
- •**Black list**: manage blocked server addresses.

#### **Broadcast** *(Menu 5.5.4)*

You can change the settings for receiving broadcast messages.

- • **Receive**: select to receive broadcast messages, or not.
- • **Channel list**: indicate the channels from which you wish to receive broadcast messages. Please contact your service provider for further details.
- • **Language**: select the preferred languages in which broadcast messages display.

## **Memory status** *(Menu 5.6)*

Use this menu to view the amount of memory currently in use in each message folder.

# **File manager** *(Menu 6)*

The **File manager** menu allows you to access image, video, and sound files stored in the phone's memory.

To access this menu, press <**Menu**> in Idle mode and select **File manager**.

According to the DRM (Digital Rights Management) system, messages having web content may not be able to be forwarded. They are indicated by the icon.

#### <span id="page-55-0"></span>**Images** *(Menu 6.1)*

This menu displays photos you have taken and images you have downloaded, received in messages, or imported from a computer.

## **Viewing an image**

- 1. Select an image folder.
- 2. Select an image.

#### **Viewing a slide show**

You can view your photos as a slide show, a sequential presentation of each photo in the current folder.

- 1. Select **Photos**.
- 2. Press <**Options**> and select **Slide show**.
- 3. Select an interval option.

The slide show begins.

4. Press <**Stop**> to stop the slide show.

# **Using image options**

While viewing an image, press <**Options**> to access the following options:

- •**List**: return to the image list.
- •**Send via**: send the file via MMS or Bluetooth.
- • **Set as**: set the image as your wallpaper for the main display or as a caller ID image for a Phonebook entry.
- •**Delete**: delete the file.
- •**Rename**: change the file name.
- **Move to Favourite images**: move the file to the **Favourite images** folder.
- • **Move to Downloaded images**: move the file to the **Downloaded images** folder.
- • **Move to Photos**: move the file to the **Photos**folder.
- **Bluetooth visibility**: share the file or all files with other Bluetooth devices.
- •**Protection**: protect the file from being deleted.
- •**Details**: access the file properties.

## <span id="page-56-0"></span>**Videos** *(Menu 6.2)*

This menu displays video clips you have recorded, downloaded, received in messages, or imported from a computer.

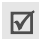

Video clips recorded on other devices, such as camcorders, may not play correctly.

## **Playing a video clip**

- 1. Select a video folder.
- 2. Select a video clip.

During playback, use the following keys:

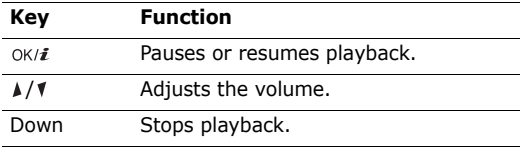

## **Using video options**

From a video screen, press <**Options**> to access the following options:

- •**List**: return to the video list.
- •**Send via**: send the file via MMS or Bluetooth.
- •**Set as wallpaper:** set the video clip as your wallpaper for the main display.
- •**Delete**: delete the file.
- •**Rename**: change the file name.
- • **Move to Favourite videos**: move the file to the **Favourite videos** folder.
- • **Move to Downloaded videos**: move the file to the **Downloaded videos** folder.
- • **Move to Video clips**: move the file to the **Video clips** folder.
- **Bluetooth visibility**: share the file or all files with other Bluetooth devices.
- **Protection**: protect the file from being deleted.
- **Details**: access the file properties.

## <span id="page-57-0"></span>**Music** *(Menu 6.3)*

Use this menu to access music files you have downloaded or imported from your computer. Select a file. The music player opens.  $\triangleright$  [p. 35](#page-37-0)

## **Sounds** *(Menu 6.4)*

This menu displays voice memos you have recorded, and sound files you have downloaded, received in messages, or imported from a computer.

## **Playing a sound clip**

- 1. Select a sound folder.
- 2. Select a sound clip. For a voice memo, see **Voice recorder.**  $\triangleright$  [p. 36](#page-38-0)

# **Using sound options**

From a sound screen, press <**Options**> to access the following options:

- •**List**: return to the sound list.
- •**Send via**: send the file via MMS or Bluetooth.
- • **Set as**: set the file as your ringtone or as a ringtone for a Phonebook entry.
- •**Delete**: delete the file.
- •**Rename**: change the file name.
- • **Move to Favourite sounds**: move the file to the **Favourite sounds** folder.
- • **Move to Downloaded sounds**: move the file to the **Downloaded sounds** folder.
- • **Move to Voice recording list**: move the file to the **Voice recording list** folder.
- **Bluetooth visibility**: share the file or all files with other Bluetooth devices.
- **Protection**: protect the file from being deleted.
- •**Details**: access the file properties.

# **Other files** *(Menu 6.5)*

Files that you have received but which are not supported by your phone are stored in this folder. You cannot open these files on the phone. Unsupported file formats include \*.doc, \*.ppt, and \*.txt.

From the file list, press <**Options**> to access the following options:

- •**Send via**: send the file via Bluetooth
- •**Delete**: delete the selected file or all files.
- **Rename**: change the file name.
- • **Bluetooth visibility**: share the file or all files with other Bluetooth devices.
- •**Protection**: protect the file from being deleted.
- •**Details**: access the file properties.

#### **Memory status** *(Menu 6.6)*

Use this menu to view memory information for media items in each folder. Press [Left] or [Right] to view the memory status by size or number of items.

# **Calendar** *(Menu 7)*

The **Calendar** menu enables you to keep track of your schedule.

To access this menu, press <**Menu**> in Idle mode and select **Calendar**.

## **Selecting a day on the calendar**

When you enter the **Calendar** menu, the calendar in Month view appears with today's date indicated by a blue box.

- •Press [Left] or [Right] to move by day.
- •Press [Up] or [Down] to move by week.
- •Press  $\lceil \Lambda / \sqrt{1} \rceil$  to move by month.

# <span id="page-59-0"></span>**Creating an item**

You can store schedule items, anniversaries, memos, and To do items on the calendar. More than one item per day can be stored.

## **Entering a schedule item**

- 1. Select a date on the calendar.
- 2. Press <**Options**> and select **Create** → **Schedule**.
- 3. Enter information or change the settings:
	- **Subject**: enter a title for the item.
	- •**Details**: enter item details.
	- **Start date** and **Start time**: enter the starting date and time for the item.
	- **AM/PM**: select **AM** or **PM** in 12-hour time format.
	- **End date** and **End time**: enter the ending date and time for the item.
	- **AM/PM**: select **AM** or **PM** in 12-hour time format.

- • **Location**: enter information about the item location.
- **Alarm**: set an alarm for the item.
- • **Before**: set how long before the item the alarm is to alert you.
- **Alarm tone**: select an alarm tone.
- • **Repeat**: set the item to recur and select a repeat option.
- **Until**: set the ending date, if the item will recur.
- 4. Press <**Save**> to save the item.

# **Entering an anniversary**

- 1. Select a date on the calendar.
- 2. Press <**Options**> and select **Create** <sup>→</sup> **Anniversary**.
- 3. Enter information or change the settings:
	- **Occasion**: enter information about the anniversary.
	- •**Date**: enter the date.
- **Alarm**: select to set an alarm for the anniversary.
- **Before**: set how long before the anniversary the alarm is to alert you.
- **Alarm time**: enter the time for the alarm to sound.
- **AM/PM**: select **AM** or **PM** in 12-hour time format.
- **Alarm tone**: select an alarm tone.
- • **Repeat every year**: set the phone to remind you of the anniversary every year.
- 4. Press <**Save**> to save the anniversary.

## **Entering a memo**

- 1. Select a date on the calendar.
- 2. Press <**Options**> and select **Create** <sup>→</sup> **Memo**.
- 3. Enter a memo and press <**Save**>.

## **Entering a To do item**

- 1. Select a date on the calendar.
- 2. Press <**Options**> and select **Create** <sup>→</sup> **To do**.
- 3. Enter information or change the settings:
	- •**To do**: enter information about the item.
	- •**Start date:** enter the starting date.
	- •**Due date**: enter the ending date.
	- •**Select priority**: select a priority level.
- 4. Press <**Save**> to save the item.

#### **Consulting the calendar**

Once you have created items, the item icons and the number of items for a specific day appears at the bottom of the calendar.

- •
- $\Box$  Schedule item  $\Box$  Anniversary
- •◆ To do item • ■ Memo
- 

## **Viewing an item**

- 1. Select a date on the calendar to display the items for the day.
- 2. Select an item to view its details.
- 3. Press [Left] or [Right] to access the other items scheduled for the selected day.

While viewing an item, press <**Options**> to access the following options:

- •**Edit**: edit the item.
- •**Create**: add a new item.
- **Send via**: send the item via SMS, MMS, or Bluetooth.
- **View mode**: change the view mode of the calendar.
- **Delete**: delete the item.
- • **Memory status**: access memory information for the items stored on the calendar.

#### **Using calendar options**

On the calendar, press <**Options**> to access the following options:

- **View mode**: change the view mode of the  $cal$ ralendar.  $\blacktriangleright$  next section
- **Create**: add a new item. **▶** [p. 57](#page-59-0)
- •**Go to**: enter the specific date you want to access.
- •**Sort by:** sort items by type of item.

• **Delete**: delete the items stored on the calendar by using various deleting options.

You can delete recurring items in Day view only.  $\overline{\mathbf{M}}$ 

- • **Missed alarm events**: view items whose alarms you have missed.
- • **Memory status**: access memory information for the items stored on the calendar.

## **Viewing items in a different mode**

You can change the calendar display to Day view or Week view. Press <**Options**> and select **View mode**  $\rightarrow$  a view mode.

## **Day view**

You can view items for the selected date. Select an item to view its details.

The following icons may display to indicate the item status:

- • $\Omega$  Alarm set
- •Recurring item
- • $\bigcirc$  To do item priority ( $\bigcirc$ : high,  $\bigcirc$ : normal,  $\bigcap$ : low)
- •■ Completed To do item

#### **Week view**

You can view items for the selected week. A cell on the timetable indicates the presence of item information. Select a cell in the day you want.

# **Camera** *(Menu 8)*

You can use the camera module embedded in your phone to take photos and record videos.

To access this menu, press <**Menu**> in Idle mode and select **Camera**, or press and hold [ $\text{E}$ ] in Idle mode.

- Do not take photos of people without their  $\triangledown$ permission.
	- Do not take photos in a place where cameras are not allowed.
	- Do not take photos in a place where you may interfere with another person's privacy.

# <span id="page-63-0"></span>**Taking a photo**

You can take photos in various modes. The camera produces JPEG photos.

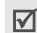

When you take a photo in direct sunlight or in bright conditions, shadows may appear on the photo.

## **Taking a photo with the phone open**

- 1. Access the **Camera** menu or press and hold [**b**] to turn on the camera.
- 2. Make any desired adjustments.
	- Press <  $\gg$  > to access camera options. • next section
	- • Use the keypad to change the camera settings or switch to other modes.  $\triangleright$  [p. 62](#page-64-0)
- 3. Press  $\lceil \frac{\sigma}{\sigma} \rceil$  or  $\lceil \frac{\sigma}{\sigma} \rceil$  to take a photo. The photo is saved in the **Photos** folder.

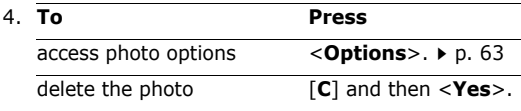

4.

return to Capture mode <sup>&</sup>lt;**Preview**>.

#### **Using camera options in Capture mode**

In Capture mode, press  $\langle \hat{P} \rangle$  to access the following options:

- •**Record video**: switch to Record mode.
- • **Shooting mode**: take a photo in the following modes:

**Single shot**: take a photo in normal mode. You can select whether or not the camera automatically saves a photo.

**Multi-shot**: take a series of action stills. You can select the number of photos the camera will take and the shooting speed.

**Mosaic shot**: take several stills and save them in one frame. You can select the layout.

• **Effects**: change the colour tone or apply a special effect.

- •**Frames**: apply a decorative frame.
- • **Timer**: set a time delay before the camera takes a photo.
- •**Go to photos**: access the **Photos** folder.
- • **Settings**: change the default settings for taking a photo.

**Size**: select an image size.

**Quality**: select an image quality setting.

**Viewfinder**: select a preview screen.

**Shutter sound**: select the sound that you hear when you press the shutter release, [  $\text{D}$ ].

**Zoom sound**: turn the sound effect for zooming on or off.

**Brightness sound**: turn the sound effect for brightness adjustment on or off.

• **Shortcuts**: view the functions of the keys you can use in Capture mode.

# <span id="page-64-0"></span>**Using the keypad in Capture mode**

You can use the keypad to customise your camera settings in Capture mode.

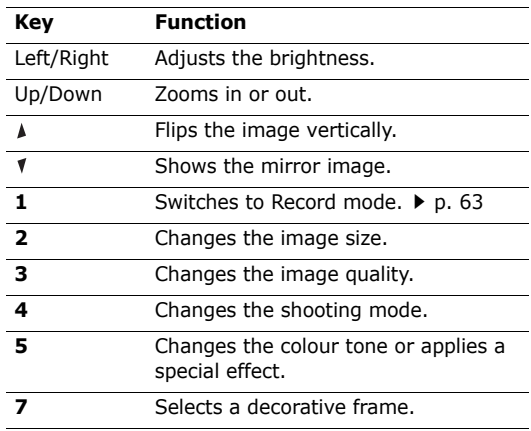

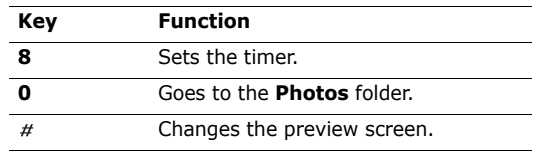

<span id="page-65-0"></span>**Camera Camera (Menu 8) Camera (Menu 8) Camera (Menu 8) Camera (Menu 8) Camera (Menu 8) Camera Screen and Save it.**<br>
• **View:** access one of the multi-shot photos.<br>
• **Take another:** return to Capture mode.<br>
•

- •**View**: access one of the multi-shot photos.
- •**Take another**: return to Capture mode.
- •**Send via**: send the file via MMS or Bluetooth.
- • **Set as**: set the photo as your wallpaper for the main display or as a caller ID image for a Phonebook entry.
- •**Delete**: delete the file.
- •**Rename**: change the file name.
- •**Go to photos:** access the **Photos** folder. ▶ [p. 53](#page-55-0)
- •**Protection**: protect the file from being deleted.
- •**Details**: access the file properties.

## **Taking a photo with the phone closed**

- 1. Press and hold  $[\bar{\sigma}]$ .
- 2. Press  $\lceil \phi \rceil$  to flip the image vertically, or press  $\lceil \phi \rceil$ to view the mirror image.
- 3. Press [6] to take a photo. The photo is automatically saved.

## <span id="page-65-1"></span>**Recording a video**

You can record a video of what is displayed on the camera screen and save it.

- 1. In Capture mode, press [**1**].
- 2. Make any desired adjustments.
	- Press <  $\triangleright$  to access camera options. **P** next section
	- Use the keypad to change the camera settings or switch to other modes.  $\triangleright$  [p. 64](#page-66-0)
- 3. Press  $\lceil \frac{\alpha}{\ell} \rceil$  or  $\lceil \frac{\alpha}{\ell} \rceil$  to start recording.
- 4. Press  $\lceil \alpha n / i \rceil$ ,  $\leq \lceil \alpha \rceil$ , or  $\lceil \alpha \rceil$  to stop recording. The video is automatically saved in the **Video clips** folder.

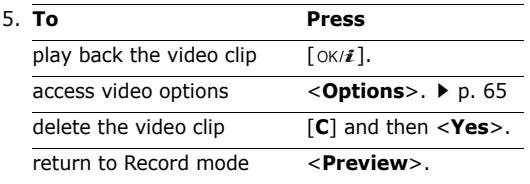

#### **Using camera options in Record mode**

In Record mode, press  $\langle \mathbb{P} \rangle$  to access the following options:

- •**Take photo**: switch to Capture mode.
- •**Effects:** change the colour tone or apply a special effect.
- • **Timer**: set a time delay before the camera starts recording.
- •**Go to videos**: access the **Video clips** folder.
- • **Settings**: change the following settings for recording a video:

**Size**: select a frame size.

**Viewfinder**: select a preview screen.

**Audio record**: record audio with a video clip.

**Zoom sound**: turn the sound effect for zooming on or off.

**Brightness sound:** turn the sound effect for brightness adjustment on or off.

• **Shortcuts**: view the functions of the keys you can use in Record mode.

#### <span id="page-66-0"></span>**Using the keypad in Record mode**

You can use the keypad to customise your camera settings in Record mode.

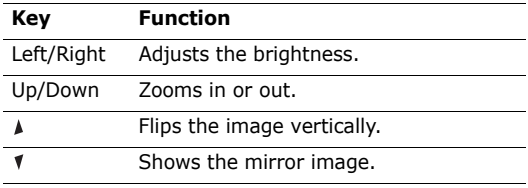

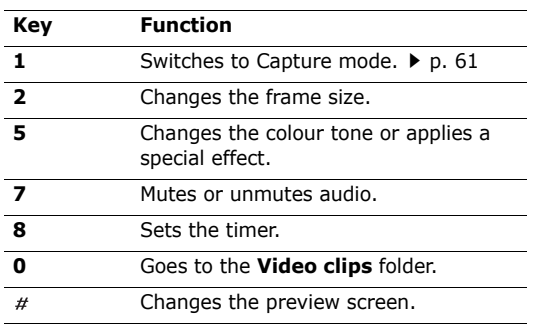

<span id="page-67-0"></span>the following options:

- •**Record another**: return to Record mode.
- •**Send via**: send the file via MMS or Bluetooth.
- •**Set as wallpaper:** set the video clip as your wallpaper for the main display.
- •**Delete**: delete the file.
- •**Rename**: change the file name.
- • **Go to videos**: access the **Video clips** folder. [p. 54](#page-56-0)
- •**Protection**: protect the file from being deleted.
- •**Details**: access the file properties.

# **Settings** *(Menu 9)*

Settings menu provides you with various setting<br>  $\begin{array}{r}\n\text{The **Setting** menu provides you with various setting  
\n options to customize the phone to your preferences  
\n and needs. You can also reset the settings to their  
\n default status.\n\end{array}\n\end{array}\n\begin{array}{r}\n\text{This **Setting** menu provides you with various setting  
\n options to customize the phone to your preferences  
\n default status.\n\end{array}\n\begin{array}{r}\n\text{Simplify the **Adding** value, and the result of the original. The second method is not a few-$ The **Settings** menu provides you with various setting options to customise the phone to your preferences and needs. You can also reset the settings to their default status.

To access this menu, press <**Menu**> in Idle mode and select **Settings**.

## **Time and date** *(Menu 9.1)*

Use this menu to change the time and date displayed on your phone. Before setting the time and date, specify your time zone in the **World clock** menu.  $\blacktriangleright$  [p. 38](#page-40-0)

- •**Set time**: enter the current time.
- •**AM/PM**: select **AM** or **PM** in 12-hour time format.
- •**Time format**: select a time format.
- •**Set date**: enter the current date.
- • **Calendar starting day**: set which day of the week the calendar starts with.

# **Phone settings** *(Menu 9.2)*

Many different features of your phone's system can be customised to suit your preferences.

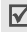

Some menus may not be available, depending on your service provider.

#### **Language** *(Menu 9.2.1)*

Use this menu to select a language for the display text. If you select **Automatic**, the phone uses the same language as the SIM card.

## **Greeting message** *(Menu 9.2.2)*

Use this menu to enter the greeting that is displayed briefly when the phone is switched on.

## **Shortcuts** *(Menu 9.2.3)*

You can use the Navigation keys as shortcuts to access specific menus directly from Idle mode. Use this menu to assign a shortcut to a key.

#### **Assigning a shortcut menu**

- 1. Select a key to be used as a shortcut key.
- 2. Select a menu to be assigned to the key.

## **Using shortcut options**

Press <**Options**> to access the following options:

- •**Change**: assign or change a shortcut menu.
- **Remove**: deactivate the shortcut assignment to the selected key.
- •**Remove all**: deactivate all shortcut assignments.

## **Volume key** *(Menu 9.2.4)*

Use this menu to set whether the phone mutes the call ringer or rejects a call if you press and hold  $\lceil \Lambda / \sqrt{1} \rceil$ when a call comes in.

#### **Extra settings** *(Menu 9.2.5)*

You can turn the automatic redialling or answering feature on or off.

- • **Auto redial**: set the phone to make up to ten attempts to redial a phone number after an unsuccessful call.
- •**Active flip**: answer an incoming call by opening the phone.
- • **Anykey answer**: answer an incoming call by pressing any key, except for  $\langle$ **Reject** $>$  and  $\lceil \mathcal{A} \rceil$ .

## **Display settings** *(Menu 9.3)*

Use this menu to change settings for the display and backlight.

#### **Wallpaper** *(Menu 9.3.1)*

You can set up the idle screen on the display.

• **Main display**: select an image or a video clip to be displayed on the main display.

- **Text position**: select a text position. If you don't want to display text in Idle mode, select **Off**.
- **Text mode**: select a font style.
- •**Text colour**: select a font colour.
- • **Graphic logo**: set the phone to display a graphic icon instead of the service provider's logo on the idle screen. This is only available if a graphic icon has been received in a message.

#### **Skin** *(Menu 9.3.2)*

You can select a skin colour pattern for Menu mode.

#### **Brightness** *(Menu 9.3.3)*

You can adjust the brightness of the display for varying lighting conditions.

## **Backlight** *(Menu 9.3.4)*

You can select the length of time the backlight stays on or the length of time the display stays on in Dim mode, in which the backlight is off.

- • **Main display normal**: select the length of time the backlight stays on.
- • **Main display dim**: select the length of time the display stays on in Dim mode after the backlight turns off. After a specified time, the display turns off.

## **Dialling display** *(Menu 9.3.5)*

Use this menu to select a font colour for the numbers entered while dialling.

#### **Show caller information** *(Menu 9.3.6)*

Use this menu to set the phone to display missed call notifications with the most recently missed caller's information. To set the external display to show caller information, select **With cover display**.

## **Sound settings** *(Menu 9.4)*

Use this menu to customise various sound settings.

## **Incoming call** *(Menu 9.4.1)*

Use this menu to change the sound settings for incoming calls.

- • **Ringtone**: select a ringtone to be used for the call ringer.
- **Volume**: select a ringtone volume.
- • **Alert type**: specify how you are to be informed of incoming calls.

#### **Keypad tone** *(Menu 9.4.2)*

Use this menu to select the tone that the phone sounds when you press a key.

You can adjust the key tone volume using  $\lceil\blacktriangle/\blacktriangledown\rceil$  in Idle mode.

#### **Message tone** *(Menu 9.4.3)*

Use this menu to change the sound settings for incoming SMS messages, MMS messages, and broadcast messages individually.

• **Tone**: select one of the several message tones.

- • **Alert type**: specify how you are to be informed when a message comes in.
- • **Repetition**: specify how often the phone informs you of a new message.

#### **Power on/off** *(Menu 9.4.4)*

Use this menu to select the melody that the phone sounds when it is switched on or off.

#### **Flip tone** *(Menu 9.4.5)*

Use this menu to select the tone that the phone sounds when you open or close the phone.

#### **Silent mode** *(Menu 9.4.6)*

Use this menu to set how the phone acts to alert you to a specific event while in Silent mode.

#### **Extra tones** *(Menu 9.4.7)*

Use this menu to customise additional tones for the phone.

- **Minute minder**: set the phone to beep every minute during an outgoing call to keep you informed of the length of your call.
- **Connection tone**: set the phone to beep when an outgoing call is connected to the system.
- **Alert on call**: set the phone to beep when you receive a new message or when the time for an alarm comes during a call.
- **Indicative tone**: set the phone to beep when a pop-up window displays.

#### **Network services** *(Menu 9.5)*

Use this menu to access network services. Please contact your service provider to check their availability and subscribe to them, if you wish.

#### **Call diverting** *(Menu 9.5.1)*

This network service reroutes incoming calls to a phone number that you specify.

1. Select a call diverting option:
- **Divert always**: divert all calls.
- • **Busy**: divert calls when you are on another call.
- • **No reply**: divert calls when you do not answer the phone.
- • **Unreachable**: divert calls when you are not in a service area or when your phone is switched off.
- •**Cancel all**: cancel all call diverting options.
- 2. Select the type of calls to be diverted.
- 3. Select **Activate**. To deactivate call diverting, select **Deactivate**.
- 4. Move to the **Divert to** line.
- 5. Enter the number to which calls are to be diverted.
- 6. If you selected **No reply**, move to the **Seconds** line and select the length of time the network delays before diverting a call.
- 7. Press <**Select**>.

## <span id="page-72-0"></span>**Call barring** *(Menu 9.5.2)*

This network service allows you to restrict your calls.

- 1. Select a call barring option:
	- **All outgoing calls**: prohibit all outgoing calls.
	- **International**: prohibit international calls.
	- **International except home**: only allow calls to numbers within the current country when you are abroad, and to your home country.
	- **All incoming calls**: prohibit incoming calls.
	- • **Incoming while abroad**: prohibit incoming calls when you use your phone outside of your service area.
	- **Cancel all**: cancel all call barring settings, allowing calls to be sent and received normally.
	- • **Change barring password**: change the call barring password obtained from your service provider.
- <span id="page-72-1"></span>2. Select the type of calls to be barred.
- 3. Select **Activate**. To deactivate call barring, select **Deactivate**.
- 4. Enter the call barring password supplied by your service provider and press <**Select**>.

#### <span id="page-73-1"></span>**Call waiting** *(Menu 9.5.3)*

This network service informs you when someone is trying to reach you while you are on another call.

- 1. Select the type of calls to which call waiting option will apply.
- 2. Select **Activate** and press <**Select**>. To deactivate call waiting, select **Deactivate**.

#### <span id="page-73-3"></span>**Network selection** *(Menu 9.5.4)*

<span id="page-73-4"></span>This network service allows you to either automatically or manually select the network to be used while roaming outside of your home area. You can select a network other than your home network only if there is a valid roaming agreement between the two.

#### <span id="page-73-0"></span>**Caller ID** *(Menu 9.5.5)*

This network service allows you to hide your phone number from the person you are calling. If you select **Default**, the phone will use the default setting provided by the network.

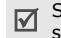

Some networks may not allow you to change this setting.

#### <span id="page-73-5"></span>**Voice mail server** *(Menu 9.5.6)*

Use this menu to store the number of the voicemail server and access your voicemails.

- You must store the voicemail server number before accessing the server. Your service provider can give you the number.
- • **Connect to voice server**: connect to the voicemail server to listen to your messages.
- • **Voice server number**: enter the voicemail server number.

#### <span id="page-73-2"></span>**Closed user group** *(Menu 9.5.7)*

Use this menu to set incoming and outgoing calls to be restricted to a selected user group. For details about how to create a closed user group (CUG), contact your service provider.

• **Index list**: add, delete, or activate CUG index numbers.

- • **Outside access**: enable calls to numbers other than those in the closed user group. This feature depends on the nature of your CUG subscription.
- • **Default group**: enable the default CUG, if you have set one with your service provider. When making a call, you are given the option of using your default CUG, instead of selecting one from the list.

#### **Bluetooth** *(Menu 9.6)*

Using the Bluetooth feature, you can connect the phone wirelessly to other Bluetooth devices and exchange data with them, talk hands-free, or control the phone remotely.

Bluetooth technology allows free wireless connections between all Bluetooth-compliant devices within a range of 10 metres. Since the devices communicate using radio waves, they do not need to be in line of sight to each other.

- If there are obstacles between the devices, the 冈 operating distance may be reduced.
	- It is recommended that you do not use the Bluetooth feature while using multimedia features, such as voice recorder, camera, and music player, or vice versa, for better performance.
	- Some devices may not be compatible with your phone.

#### <span id="page-74-0"></span>**Setting up the Bluetooth feature**

The **Bluetooth** menu provides the following options:

- **Activation**: activate or deactivate the Bluetooth feature.
- • **My devices**: search for connectable Bluetooth devices.
- • **My phone's visibility**: allow other Bluetooth devices to locate your phone, or not.
- • **My phone's name**: assign a Bluetooth device name to your phone, which is then displayed on other devices.
- • **Secure mode**: determine if the phone asks for your confirmation when other devices access your data.
- • **Bluetooth services**: display available Bluetooth services.

#### **Searching for and pairing with a Bluetooth device**

- 1. From the **Bluetooth** menu, select **My devices**.
- 2. Select **Search for new devices**.

After searching, a list of devices to which you can connect displays. The following icons indicate the type of device:

•

- •**Reader** Mobile phone • **PDA**
- 
- •**图** Mono headset/ Hands-free car kit

•

- **A** Print **A** Computer
- 

**In Unknown device** 

The colour of the icon indicates the status of the the device:

- •Grey for unpaired devices
- •Blue for paired devices
- Red for devices that are currently connected to your phone
- 3. Select a device.
- 4. Enter a Bluetooth PIN and press <**OK**>. This code is used just once and you do not need to memorise it.

When the owner of the other device enters the same code, pairing is complete.

Some devices, especially headsets or hands-free car  $\overline{M}$ kits, may have a fixed Bluetooth PIN, such as **0000**. If the other device has a code, you must enter it.

## **Using device options**

From the device list, press <**Options**> to access the following options:

- **Connect**: connect to a headset or hands-free car kit.
- • **Disconnect**: end the connection with the connected device.
- **Browse files**: search for data from the device and import data directly to your phone.

- • **Service list**: access the Bluetooth service list of the device.
- •**Rename**: rename the paired device.
- • **Authorise device**/**Unauthorised device**: determine whether or not the phone asks you to permit connection when other devices try to connect to your phone.
- • **Delete**: remove the selected device or all devices from the list.

## <span id="page-76-1"></span>**Sending data via Bluetooth**

- 1. Activate the Bluetooth feature.
- 2. Select the application in which the item you want to send is stored.
- 3. Scroll to the item you want and press <**Options**>.
- 4. Select **Send via** <sup>→</sup> **Bluetooth**.

The phone searches for devices within range and displays a list of available devices.

- 5. Select a device.
- 6. If necessary, enter the Bluetooth PIN needed for pairing and press <**OK**>.

## <span id="page-76-0"></span>**Receiving data via Bluetooth**

To receive data via Bluetooth, your phone's Bluetooth feature must be active and its visibility must be enabled.

If an unauthorised Bluetooth device sends data to your phone, press <**Yes**> to allow the device to access your phone.

## <span id="page-76-2"></span>**Security** *(Menu 9.7)*

Use this menu to protect the phone against unauthorised use by managing the several access codes of your phone and SIM card.

If you enter an incorrect PIN/PIN2 three times, the SIM card is blocked. To unblock it you need to enter your PUK/PUK2 (Personal Unblocking Key). The codes are supplied by your service provider.

## **PIN check** *(Menu 9.7.1)*

The 4- to 8-digit PIN (Personal Identification Number) protects your SIM card against unauthorised use. When this feature is enabled, the phone requires your PIN each time it is switched on.

#### <span id="page-77-7"></span>**Change PIN code** *(Menu 9.7.2)*

Use this menu to change your PIN. The PIN check feature must be enabled to change the PIN.

#### <span id="page-77-3"></span>**Phone lock** *(Menu 9.7.3)*

Use this menu to lock the phone from unauthorised use.

When this feature is enabled, you must enter a 4- to 8-digit phone password each time the phone is switched on.

The password is preset to **00000000**. To change the password, use the **Change password** menu.

## <span id="page-77-6"></span><span id="page-77-5"></span><span id="page-77-0"></span>**Change password** *(Menu 9.7.4)*

Use this menu to change your phone password.

## <span id="page-77-9"></span><span id="page-77-2"></span>**Privacy** *(Menu 9.7.5)*

Use this menu to lock access to messages, files, or all menu functions on the phone, except for call functions.

When a privacy option is enabled, you must enter the phone password to access the locked items or functions.

#### <span id="page-77-4"></span>**SIM lock** *(Menu 9.7.6)*

This menu allows your phone to work only with the current SIM by assigning a SIM lock code. You must enter the SIM lock code to use a different SIM card.

## <span id="page-77-1"></span>**Fixed dialling mode** *(Menu 9.7.7)*

If supported by your SIM card, Fixed Dialling Number (FDN) mode restricts your outgoing calls to a limited set of phone numbers. When this feature is enabled, you can make calls only to phone numbers stored on the SIM card.

## <span id="page-77-8"></span>**Change PIN2 code** *(Menu 9.7.8)*

If supported by your SIM card, use this menu to change your current PIN2.

#### **Connection settings** *(Menu 9.8)*

Use this menu to create and customise the profiles containing the settings for connecting your phone to the network. You need these settings to use the web browser or send MMS messages.

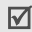

Your phone is set up by default for connecting to the network. If you change the settings without first checking with your service provider, the web browser and MMS features may not work properly.

## **Creating a profile**

- 1. Press <**New**>. If a profile has already been saved, press <**Options**> and select **Add new connection**.
- 2. Specify each information:
	- **Profile name**: enter a profile name.
	- • **Homepage URL**: enter the URL address of the page to be used as your homepage.
	- •**Proxy:** activate or deactivate the proxy server.
	- **IP address**: enter the IP address of the proxy server.
- **Port**: enter the port number of the proxy server.
- **DNS**: activate or deactivate the DNS (Domain Name Server) addresses.
- • **DNS1** and **DNS2**: enter the primary and secondary DNS addresses.
- **Bearer**: select the network bearer type.
- • **Advanced settings**: change the advanced options. Depending on the bearer setting, available options vary.

*When the bearer is set to GPRS:*

**APN**: enter the access point name.

**Login ID**: enter the login ID.

**Password**: enter the login password.

*When the bearer is set to GSM:*

**Dial number**: enter the PPP phone number.

**Login ID**: enter the login ID.

**Password:** enter the login password.

**Data call type**: select a call type for data transmission.

3. Press <**Save**> to save the profile.

## **Using profile options**

Press <**Options**> to access the following options:

- •**Edit**: edit the selected profile.
- •**Delete**: delete the profile.
- •**Add new connection**: add a new profile.

## <span id="page-79-2"></span><span id="page-79-0"></span>**Reset settings** *(Menu 9.9)*

Use this menu to reset the phone's settings you have changed.

- 1. Press  $\lceil \alpha \cdot r \rceil$  to select the setting categories to be reset.
- 2. Press <**Reset**>.
- 3. Press <**Yes**> to confirm the reset.
- 4. Enter the phone password and press <**OK**>.

The password is preset to **00000000**. You can change this password.  $\triangleright$  [p. 75](#page-77-0)

# <span id="page-79-1"></span>*Solve problems*

#### *Help and personal needs*

To save the time and expense of an unnecessary service call, perform the simple checks in this section before contacting a service professional.

#### **When you switch on your phone, the following messages may appear:**

"Insert SIM card"

•Be sure that the SIM card is correctly installed.

"Enter password"

• The automatic locking function has been enabled. You must enter the phone's password before you can use the phone.

"Enter PIN"

- • You are using your phone for the first time. You must enter the PIN supplied with the SIM card.
- • The PIN check feature is enabled. Every time the phone is switched on, the PIN has to be entered. To disable this feature, use the **PIN check** menu.

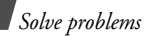

"Enter PUK"

• The PIN code has been entered incorrectly three times in succession, and the phone is now blocked. Enter the PUK supplied by your service provider.

#### **"No service," "Network failure," or "Not done" displays**

- • The network connection has been lost. You may be in a weak signal area. Move and try again.
- • You are trying to access an option for which you have no subscription with your service provider. Contact the service provider for further details.

#### **You have entered a number but it was not dialled**

- •Be sure that you have pressed  $[\sim]$ .
- •Be sure you have accessed the right cellular network.
- • Be sure that you have not set an outgoing call barring option.

#### **Your correspondent cannot reach you**

• Be sure that your phone is switched on.  $([\sqrt{\circ}]$  pressed for more than one second.)

- Be sure that you are accessing the correct cellular network.
- Be sure that you have not set an incoming call barring option.

#### **Your correspondent cannot hear you speaking**

- • Be sure that you have switched on the microphone.
- • Be sure that you are holding the phone close enough to your mouth. The microphone is located at the bottom of the phone.

#### **The phone starts beeping and "Warning. Low battery" flashes on the display**

• Your battery is insufficiently charged. Recharge the battery.

## **The audio quality of the call is poor**

- • Check the signal strength indicator on the display (T. I). The number of bars indicates the signal strength from strong  $(T_{\text{out}})$  to weak  $(T)$ .
- Try moving the phone slightly or moving closer to a window if you are in a building.

#### **No number is dialled when you re-call a Phonebook entry**

- • Use the **Contact list** menu to ensure the number has been stored correctly.
- •Re-store the number, if necessary.

#### **The battery does not charge properly or the phone sometimes turns itself off**

• Wipe the charging contacts both on the phone and on the battery with a clean soft cloth.

#### **If the above guidelines do not help you to solve the problem, take note of:**

- •The model and serial numbers of your phone
- •Your warranty details
- •A clear description of the problem

Then contact your local dealer or Samsung after-sales service.

# <span id="page-81-0"></span>*Health and safety information*

## **SAR certification information**

This phone meets European Union (EU) requirements concerning exposure to radio waves.

Your mobile phone is a radio transmitter and receiver. It is designed and manufactured to not exceed the limits for exposure to radio-frequency (RF) energy, as recommended by the EU Council. These limits are part of comprehensive guidelines and establish permitted levels of RF energy for the general population. The guidelines were developed by independent scientific organisations through the periodic and thorough evaluation of scientific studies. The limits include a substantial safety margin designed to ensure the safety of all persons, regardless of age and health.

The exposure standard for mobile phones employs a unit of measurement known as Specific Absorption Rate (SAR). The SAR limit recommended by the EU Council is 2.0W/ kg.\*

The highest SAR value for this model phone was 0.801 W/kg.

## *Health and safety information*

SAR tests are conducted using standard operating positions with the phone transmitting at its highest certified power level in all tested frequency bands. Although the SAR is determined at the highest certified power level, the actual SAR level of the phone while operating can be well below the maximum value. This is because the phone is designed to operate at multiple power levels so as to use only the power required to reach the network. In general, the closer you are to a base station, the lower the power output of the phone.

Before a new model phone is available for sale to the public, compliance with the European R&TTE Directive must be shown. This directive includes as one of its essential requirements the protection of the health and safety of the user and any other person.

\* The SAR limit for mobile phones used by the public is 2.0 watts/ kilogram (W/kg) averaged over ten grams of body tissue. The limit incorporates a substantial margin of safety to give additional protection for the public and to account for any variations in measurements. The SAR values may vary, depending on national reporting requirements and the network band.

## <span id="page-82-0"></span>**Precautions when using batteries**

- • Never use a charger or battery that is damaged in any way.
- •Use the battery only for its intended purpose.
- • If you use the phone near the network's base station, it uses less power. Talk and standby time are greatly affected by the signal strength on the cellular network and the parameters set by the network operator.
- • Battery charging time depends on the remaining battery charge, the type of battery, and the charger used. The battery can be charged and discharged hundreds of times, but it will gradually wear out. When the operation time is noticeably shorter than normal, it is time to buy a new battery.
- • If left unused, a fully charged battery will discharge itself over time.
- • Use only Samsung-approved batteries, and recharge your battery only with Samsung-approved chargers. Disconnect the charger from the power source when it is not in use. Do not leave the battery connected to a charger for more than a week, since overcharging may shorten its life.
- • Extreme temperatures will affect the charging capacity of your battery: it may require cooling or warming first.
- • Do not leave the battery in hot or cold places because the capacity and lifetime of the battery will be reduced. Try to keep the battery at room temperature. A phone with a hot or cold battery may not work temporarily, even when the battery is fully charged. Liion batteries are particularly affected by temperatures below 0°C (32°F).
- • Do not short-circuit the battery. Accidental shortcircuiting can occur when a metallic object like a coin, clip or pen causes a direct connection between the + and – terminals of the battery (metal strips on the battery). For example, do not carry a spare battery in a pocket or bag where the battery may contact metal objects. Short-circuiting the terminals may damage the battery or the object causing the short-circuiting.
- • Dispose of used batteries in accordance with local regulations. Always recycle. Do not dispose of batteries in a fire.

## <span id="page-83-0"></span>**Road safety**

Your wireless phone gives you the powerful ability to communicate by voice, almost anywhere, anytime. But an important responsibility accompanies the benefits of wireless phones, one that every user must uphold.

When you are driving a car, driving is your first responsibility. When using your wireless phone while driving, follow local regulations in the country or region you are in.

## **Operating environment**

Remember to follow any special regulations in force in the area you are in, and always switch off your phone whenever it is forbidden to use it, or when it may cause interference or danger.

When connecting the phone or any accessory to another device, read its user's guide for detailed safety instructions. Do not connect incompatible products.

As with other mobile radio transmitting equipment, users are advised that for the satisfactory operation of the equipment and for the safety of personnel, it is recommended that the equipment should only be used in the normal operating position (held to your ear with the antenna pointing over your shoulder).

*Health and safety information*

#### **Electronic devices**

Most modern electronic equipment is shielded from radio frequency (RF) signals. However, certain electronic equipment may not be shielded against the RF signals from your wireless phone. Consult the manufacturer to discuss alternatives.

#### **Pacemakers**

Pacemaker manufacturers recommend that a minimum distance of 15 cm (6 inches) be maintained between a wireless phone and a pacemaker to avoid potential interference with the pacemaker. These recommendations are consistent with the independent research and recommendations of Wireless Technology Research. If you have any reason to suspect that interference is taking place, switch off your phone immediately.

#### **Hearing aids**

Some digital wireless phones may interfere with some hearing aids. In the event of such interference, you may wish to consult your hearing aid manufacturer to discuss alternatives.

#### **Other medical devices**

If you use any other personal medical devices, consult the manufacturer of your device to determine if it is adequately shielded from external RF energy.

Your physician may be able to assist you in obtaining this information.

Switch off your phone in health care facilities when regulations posted in these areas instruct you to do so.

#### **Vehicles**

RF signals may affect improperly installed or inadequately shielded electronic systems in motor vehicles. Check with the manufacturer or its representative regarding your vehicle.

You should also consult the manufacturer of any equipment that has been added to your vehicle.

## **Posted facilities**

Switch off your phone in any facility where posted notices require you to do so.

## **Potentially explosive environments**

Switch off your phone when in any area with a potentially explosive atmosphere, and obey all signs and instructions. Sparks in such areas could cause an explosion or fire resulting in bodily injury or even death.

Users are advised to switch off the phone while at a refuelling point (service station). Users are reminded of the need to observe restrictions on the use of radio equipment in fuel depots (fuel storage and distribution areas), chemical plants, or where blasting operations are in progress.

Areas with a potentially explosive atmosphere are often but not always clearly marked. They include the areas below decks on boats, chemical transfer or storage facilities, vehicles using liquefied petroleum gas, such as propane or butane, areas where the air contains chemicals or particles, such as grain, dust or metal powders, and any other area where you would normally be advised to turn off your vehicle engine.

## <span id="page-85-0"></span>**Emergency calls**

This phone, like any wireless phone, operates using radio signals, wireless, and landline networks as well as userprogrammed functions, which cannot guarantee connection in all conditions. Therefore, you should never rely solely on any wireless phone for essential communications like medical emergencies.

To make or receive calls, the phone must be switched on and in a service area with adequate signal strength. Emergency calls may not be possible on all wireless phone networks or when certain network services and/or phone features are in use. Check with local service providers.

To make an emergency call:

- 1. Switch on the phone.
- 2. Key in the emergency number for your present location. Emergency numbers vary by location.
- 3. Press  $\lceil \bigcirc \rceil$ .

Certain features like Call Barring may need to be deactivated before you can make an emergency call. Consult this document and your local cellular service provider.

## **Other important safety information**

- • Only qualified personnel should service the phone or install the phone in a vehicle. Faulty installation or service may be dangerous and may invalidate any warranty applicable to the device.
- • Check regularly that all wireless phone equipment in your vehicle is mounted and operating properly.
- • Do not store or carry flammable liquids, gases, or explosive materials in the same compartment as the phone, its parts, or accessories.
- • For vehicles equipped with an air bag, remember that an air bag inflates with great force. Do not place objects, including installed or portable wireless equipment, in the area over the air bag or in the air bag deployment area. Improperly installed wireless equipment could result in serious injury if the air bag inflates.
- • Switch off your phone before boarding an aircraft. It is dangerous and illegal to use wireless phones in an aircraft because they can interfere with the operation of the aircraft.
- • Failure to observe these instructions may lead to the suspension or denial of telephone services to the offender, or legal action, or both.

## <span id="page-86-0"></span>**Care and maintenance**

Your phone is a product of superior design and craftsmanship and should be treated with care. The suggestions below will help you fulfill any warranty obligations and allow you to enjoy this product for many years.

- • Keep your phone and all its parts and accessories out of the reach of small children and pets. They may accidentally damage these things or choke on small parts.
- • Keep the phone dry. Precipitation, humidity, and liquids contain minerals that corrode electronic circuits.
- • Do not use the phone with a wet hand. Doing so may cause an electric shock to you or damage to the phone.
- • Do not use or store the phone in dusty, dirty areas, as its moving parts may be damaged.
- •Do not store the phone in hot areas. High temperatures can shorten the life of electronic devices, damage batteries, and warp or melt certain plastics.
- • Do not store the phone in cold areas. When the phone warms up to its normal operating temperature, moisture can form inside the phone, which may damage the phone's electronic circuit boards.
- • Do not drop, knock, or shake the phone. Rough handling can break internal circuit boards.
- • Do not use harsh chemicals, cleaning solvents, or strong detergents to clean the phone. Wipe it with a soft cloth slightly dampened in a mild soap-and-water solution.
- • Do not paint the phone. Paint can clog the device's moving parts and prevent proper operation.
- • Do not put the phone in or on heating devices, such as a microwave oven, stove, or radiator. The phone may explode when overheated.
- • When the phone or battery gets wet, the label indicating water damage inside the phone changes colour. In this case, phone repairs are no longer guaranteed by the manufacturer's warranty, even if the warranty for your phone has not expired.
- • If your phone has a flash or light, do not use it too close to the eyes of people or animals. This may cause damage to their eyes.
- • Use only the supplied or an approved replacement antenna. Unauthorised antennas or modified accessories may damage the phone and violate regulations governing radio devices.
- • If the phone, battery, charger, or any accessory is not working properly, take it to your nearest qualified service facility. The personnel there will assist you, and if necessary, arrange for service.

## *Index*

#### **A**

[AB mode, text input • 22](#page-24-0) [Alarm • 39](#page-41-0)Answering [call • 25](#page-27-0)[second call • 26](#page-28-0)[Anykey answer • 67](#page-69-0) [Auto redial • 67](#page-69-1)

#### **B**

[Background image • 67](#page-69-2) [Backlight time, set • 67](#page-69-3) [Barring, calls • 70](#page-72-0) Battery [charging • 7](#page-9-0) [low indicator • 8](#page-10-0)[precautions • 80](#page-82-0) Bluetooth[receiving, data • 74](#page-76-0) [sending, data • 74](#page-76-1) [settings • 72](#page-74-0) [Broadcast messages • 48,](#page-50-0) [53](#page-55-0) [Browser, web • 41](#page-43-0)

#### **C**

[Calculator • 40](#page-42-0)

[Calendar • 57](#page-59-0)[Call cost • 30](#page-32-0) Call log [dialled • 29](#page-31-0)[missed • 29](#page-31-1) [received • 29](#page-31-2)[Call time • 29](#page-31-3) [Caller groups • 32](#page-34-0) [Caller ID • 68,](#page-70-0) [71](#page-73-0) Calls[answering • 25](#page-27-1) [barring • 70](#page-72-0) [diverting • 69](#page-71-0) [holding • 26](#page-28-1) [making • 24](#page-26-0) [redialling • 25](#page-27-2) [rejecting • 25](#page-27-3) [transferring • 28](#page-30-0) [waiting • 71](#page-73-1) Camera [photos • 61](#page-63-0) [videos • 63](#page-65-0) [CB \(Cell Broadcast\) messages •](#page-50-0)  [48,](#page-50-0) [53](#page-55-1) [Characters, enter • 22](#page-24-1)

[Configuration messages • 46](#page-48-0) [Connection tone • 69](#page-71-1)[Converter • 40](#page-42-1)Creating messages [MMS • 45](#page-47-0)[CUG \(Closed User Group\) • 71](#page-73-2)

#### **D**

[Date, set • 66](#page-68-0) Deleting [call log • 29](#page-31-4) [items • 59,](#page-61-0) [60](#page-62-0) [MMS • 47,](#page-49-0) [49,](#page-51-0) [50](#page-52-0) [phonebook • 31,](#page-33-0) [34](#page-36-0) [SMS • 47,](#page-49-1) [49,](#page-51-1) [50](#page-52-1) [Dialled calls • 29](#page-31-0) [Dialling display, set • 68](#page-70-1) Display [brightness • 67](#page-69-4) [icons • 10](#page-12-0) [language • 66](#page-68-1) [layout • 10](#page-12-1) [settings • 67](#page-69-5) [Diverting, calls • 69](#page-71-2) [DRM \(Digital Rights](#page-55-2)  Management) • 53

[DTMF tones, send • 27](#page-29-0)

#### **E**

[Emergency calls • 83](#page-85-0)

#### **F**

[FDN \(Fixed Dialling Number\)](#page-77-1)  mode • 75 [File manager • 53](#page-55-3) [Flip tone • 69](#page-71-3)

#### **G**

 [Games • 37](#page-39-0)[Greeting message • 66](#page-68-2)

#### **H**

 [Health and safety • 79](#page-81-0) [Holding, call • 26](#page-28-2)

#### **I**

[Icons, description • 10](#page-12-2) [Images, downloaded • 53](#page-55-4) [Inbox, messages • 46](#page-48-1) [International calls • 24](#page-26-1)[Internet • 41](#page-43-0)

#### **J**

[Java applications • 34](#page-36-1)

#### **K**

Key tones [selecting • 68](#page-70-2) [sending/muting • 27](#page-29-1) [volume • 68](#page-70-3)

#### **L**

[Language, select • 66](#page-68-3) [Last number, redial • 25](#page-27-2) Locking [menu functions • 75](#page-77-2)[phone • 75](#page-77-3) [SIM card • 75](#page-77-4)[Low battery indicator • 8](#page-10-0)

#### **M**

Memory status [downloaded items • 57](#page-59-1)[file manager • 57](#page-59-1) [messages • 53](#page-55-5) [phonebook 34](#page-36-2) [Message tone • 68](#page-70-4) Messages [cell broadcast • 48,](#page-50-0) [53](#page-55-0) [configuration • 48](#page-50-1) [greeting • 66](#page-68-4) [MMS • 45,](#page-47-1) [47](#page-49-2)

[push • 48,](#page-50-2) [52](#page-54-0) [SMS • 44,](#page-46-0) [47](#page-49-3) [Minute minder • 69](#page-71-4)[Missed calls • 29](#page-31-1)MMS messages [creating/sending • 45](#page-47-2) [deleting • 47](#page-49-4) [setting • 51](#page-53-0) [viewing • 46](#page-48-1) [Multiparty-call • 28](#page-30-1) [Music player • 34](#page-36-3) [Music, downloaded • 55](#page-57-0)

#### **N**

[Name card • 33](#page-35-0) Names[entering • 22](#page-24-1) [searching • 30](#page-32-1) [Network selection • 71](#page-73-3)[Network services • 69](#page-71-5)

#### **O**

 [Outbox, messages • 48](#page-50-3) **P**

Password[call barring • 70](#page-72-1) [phone • 75](#page-77-5)

Phone

[care and maintenance •](#page-86-0) 84[display • 10](#page-12-2) [icons • 10](#page-12-2) [locking • 75](#page-77-3) [password • 75](#page-77-6) [resetting • 77](#page-79-0) [switching on/off • 8](#page-10-1) [unpacking • 6](#page-8-0) Phonebook [adding • 31](#page-33-1) [deleting • 31,](#page-33-2) [34](#page-36-4) [managing • 34](#page-36-5) [options • 31](#page-33-3) [searching • 30](#page-32-2) [speed dialling • 32](#page-34-1) Photos[taking • 60](#page-62-1) [viewing • 53](#page-55-6) [PIN, change • 75](#page-77-7) [PIN2, change • 75](#page-77-8) [Power on/off tone • 69](#page-71-6) [Privacy • 75](#page-77-9) [Problems, solve • 77](#page-79-1) [Push messages • 48,](#page-50-4) [52](#page-54-1)

#### **R**

 [Received calls • 29](#page-31-2)[Received messages • 46](#page-48-1) Recording [videos • 63](#page-65-1)[voice memos • 36](#page-38-0)Redialling [automatically • 67](#page-69-1) [manually • 25](#page-27-2) [Resetting phone • 77](#page-79-2) Ringer [incoming calls • 68](#page-70-5) [messages • 68](#page-70-6) [Road safety • 81](#page-83-0) [Roaming • 71](#page-73-4) **S** Safety [information • 79](#page-81-0)[precaution • 1](#page-3-0) [Security, calls • 74](#page-76-2)

[Sent messages • 49](#page-51-2) [Shortcut • 66](#page-68-5) Silent mode[entering • 13](#page-15-0) [setting • 69](#page-71-7)

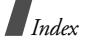

SIM card [inserting • 7](#page-9-1) [locking • 75](#page-77-4) [Skin colour • 67](#page-69-6) SMS messages [creating/sending • 44](#page-46-1) [deleting • 47](#page-49-5) [setting • 50](#page-52-2) [viewing • 46](#page-48-1) [Sound settings • 68](#page-70-7) [Sounds, downloaded • 55](#page-57-1) [Speakerphone • 27](#page-29-2) [Speed dial • 32](#page-34-1) [Stopwatch • 41](#page-43-1) Switching on/off [microphone • 27](#page-29-3) [phone • 8](#page-10-2)

#### **T**

[T9 mode, text input • 23](#page-25-0) [Templates, message • 50](#page-52-3) [Text, enter • 22](#page-24-1) [Time, set • 66](#page-68-6) [Timer • 40](#page-42-2)

#### **V**

 Videos [playing • 55](#page-57-2) [recording • 63](#page-65-2) Voice recorder [playing • 37](#page-39-1) [recording • 36](#page-38-0) [Voicemail server • 71](#page-73-5)

#### **W**

 [Waiting call • 71](#page-73-1) [Wallpaper • 67](#page-69-7) Web browser[access • 41](#page-43-0)[bookmarks • 43](#page-45-0)[World time • 38](#page-40-0)

## **Declaration of Conformity (R&TTE)**

#### *For the following product:*

GSM900/GSM1800/GSM1900 with Bluetooth Portable Cellular Telephone

(Product description)

SGH-X680

(Model name)

#### *Manufactured at:*

Samsung Electronics Co., Ltd, 94-1 Imsoo-Dong, Gumi City, Kyung Buk, Korea, 730-350

(factory name, address \* )

**to which this declaration relates, is in conformity with the following standards and/or other normative documents.**

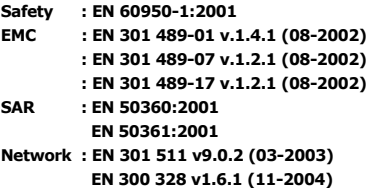

**We hereby declare the [all essential radio test suites have been carried out and that] the above named product is in conformity to all the essential requirements of Directive 1999/5/EC.**

**The conformity assessment procedure referred to in Article 10 and detailed in Annex[**IV**] of Directive 1999/5/EC has been followed with the involvement of the following Notified Body(ies):**

BABT, Balfour House, Churchfield Road, Walton-on-Thames, Surrey, KT12 2TD, UK Identification mark: 0168

**CE0168** 

#### **The technical documentation kept at:**

Samsung Electronics Euro QA Lab.

#### **which will be made available upon request.**

#### *(Representative in the EU)*

Samsung Electronics Euro QA Lab. Blackbushe Business Park, Saxony Way, Yateley, Hampshire, GU46 6GG, UK 2006. 05. 09 **Yong-Sang Park/S. Manager**

 $X \in \textit{pale}_2$ 

(place and date of issue) (name and signature of authorised person)

\* It is not the address of Samsung Service Centre. For the address or the phone number of Samsung Service Centre, see the warranty card or contact the retailer where you purchased your phone.